### **Copyright**

Η έκδοση αυτή, συμπεριλαμβανομένων όλων των φωτογραφιών, των εικόνων και του λογισμικού, προστατεύεται από τους διεθνούς νόμους περί πνευματικών δικαιωμάτων, με επιφύλαξη κάθε δικαιώματος. Δεν επιτρέπεται η αναπαραγωγή του εγχειριδίου, ή μέρους του υλικού που περιλαμβάνεται σε αυτό, χωρίς τη γραπτή συγκατάθεση του συγγραφέα.

© Copyright 2010

#### **Αποποίηση ευθύνης**

Οι πληροφορίες που περιέχονται σε αυτό το έγγραφο υπόκεινται σε αλλαγές χωρίς προειδοποίηση. Ο κατασκευαστής δεν αντιπροσωπεύει ούτε εγγυάται τα περιεχόμενά του και αποποιείται κάθε υπονοούμενη εγγύηση εμπορικότητας ή καταλληλότητας για οποιονδήποτε συγκεκριμένο σκοπό. Ο κατασκευαστής διατηρεί το δικαίωμα να αναθεωρήσει την έκδοση αυτή και να αλλάζει από καιρού εις καιρό το περιεχόμενο της χωρίς καμιά υποχρέωση από μέρους του να ενημερώσει κάποιον σχετικά με τις αναθεωρήσεις ή τις αλλαγές αυτές.

### **Αναγνώριση Εμπορικού Σήματος**

Η ονομασία Kensington είναι σήμα κατατεθέν στις ΗΠΑ της ACCO Brand Corporation με εγκεκριμένες καταχωρήσεις και αιτήσεις σε εκκρεμότητα σε άλλες χώρες σε όλο τον κόσμο.

Όλες οι υπόλοιπες ονομασίες που χρησιμοποιούνται στο παρόν εγχειρίδιο βρίσκονται στην ιδιοκτησία των αντίστοιχων ιδιοκτητών τους και είναι αναγνωρισμένες.

### **Σημαντικές Πληροφορίες Ασφαλείας**

#### *Σημαντικό:*

*Συνιστάται ιδιαίτερα να διαβάσετε αυτή την παράγραφο προσεκτικά πριν χρησιμοποιήσετε τον προτζέκτορα. Αυτές οι οδηγίες ασφαλείας και χρήσης θα εξασφαλίσουν για εσάς πολλά χρόνια ασφαλούς χρήσης του προτζέκτορα. Διατηρήστε αυτό το εγχειρίδιο για μελλοντική αναφορά.* 

### *Σύμβολα*

Τα σύμβολα προειδοποίησης χρησιμοποιούνται στη μονάδα και στο παρόν εγχειρίδιο για να σας προειδοποιήσουν σχετικά με επικίνδυνες καταστάσεις.

Τα στυλ που ακολουθούν χρησιμοποιούνται στο εγχειρίδιο αυτό για να σας ειδοποιήσουν σχετικά με σημαντικές πληροφορίες.

#### *Σημείωση:*

*Παρέχονται πρόσθετες πληροφορίες σχετικά με το ζήτημα που εξετάζεται.* 

#### *Σημαντικό:*

*Παρέχονται πρόσθετες πληροφορίες που δεν θα πρέπει να παραβλέπονται.* 

#### *Προσοχή:*

*Σας ειδοποιεί για καταστάσεις που μπορεί να προκαλέσουν ζημία στη μονάδα.* 

### *Προειδοποίηση:*

*Σας ειδοποιεί για καταστάσεις που μπορεί να προκαλέσουν ζημία στη μονάδα, επικίνδυνη ατμόσφαιρα ή τραυματισμό.* 

Σε όλο το εγχειρίδιο, τα στοιχεία και τα στοιχεία που περιλαμβάνονται στα μενού OSD (εμφάνισης στην οθόνη) υποδηλώνονται με έντονους χαρακτήρες όπως στο παράδειγμα που ακολουθεί: "Πατήστε το πλήκτρο **Menu** στο τηλεχειριστήριο για να ανοίξετε το (Αρχικό) μενού **Main**."

### *Γενικές Πληροφορίες Ασφαλείας*

- ¾ Μην ανοίγετε το κάλυμμα της μονάδας. Πέρα από τη λάμπα προβολής, δεν υπάρχουν στοιχεία επιδιορθώσιμα από το χρήστη μέσα στη μονάδα. Για σέρβις, επικοινωνήστε με το εξειδικευμένο τεχνικό προσωπικό.
- ¾ Τηρείτε όλες τις προειδοποιήσεις και τις προφυλάξεις που περιλαμβάνονται σε αυτό το εγχειρίδιο και στη θήκη της μονάδας.
- ¾ Η λάμπα προσβολής είναι σχεδιασμένη να είναι εξαιρετικά φωτεινή. Για να αποφύγετε τραυματισμό, των ματιών, μην κοιτάζετε στο φακό όταν λειτουργεί η λάμπα.
- ¾ Μην τοποθετείτε τη μονάδα σε ασταθείς επιφάνειες, τροχήλατα έπιπλα ή βάσεις.
- ¾ Αποφύγετε τη χρήση του συστήματος κοντά σε νερό, σε άμεσο ηλιακό φως ή κοντά σε θερμαντικό σώμα.
- ¾ Μην τοποθετείτε βαριά αντικείμενα όπως βιβλία ή τσάντες επάνω στη μονάδα.

### *Ασφάλεια Ρεύματος*

- ¾ Χρησιμοποιείτε μόνο το καλώδιο τροφοδοσίας που περιλαμβάνεται στη συσκευασία.
- ¾ Μην τοποθετείτε τίποτα επάνω στο καλώδιο τροφοδοσίας. Τοποθετείτε το καλώδιο τροφοδοσίας σε σημεία από τα οποία δεν περνάει κόσμος.
- ¾ Αφαιρείτε τις μπαταρίες από το τηλεχειριστήριο όταν το αποθηκεύετε ή όταν δεν το χρησιμοποιείτε για εκτεταμένη περίοδο.

#### *Αντικατάσταση της Λάμπας*

Η αντικατάσταση της λάμπας μπορεί να καταστεί επικίνδυνη, εάν δεν γίνει σωστά. Δείτε [Αντικατάσταση](#page-39-0) της Λάμπας [Προβολής](#page-39-0) στη σελίδα [34](#page-39-0) για σαφείς και ασφαλείς οδηγίες για τη διαδικασία αυτή. Πριν αντικαταστήσετε τη λάμπα:

- ¾ Αποσυνδέστε το καλώδιο τροφοδοσίας.
- ¾ Αφήστε τη λάμπα να κρυώσει για περίπου μία ώρα.

### *Καθαρισμός του Προτζέκτορα*

- ¾ Αποσυνδέστε το καλώδιο τροφοδοσίας. Δείτε Καθαρισμός του Προτζέκτορα [Καθαρισμός](#page-42-0) του [Προτζέκτορα](#page-42-0) στη σελίδα [37](#page-42-0) για περαιτέρω πληροφορίες.
- ¾ Αφήστε τη λάμπα να κρυώσει για περίπου μία ώρα.

### *Προειδοποιήσεις Κανονισμών*

Πριν εγκαταστήσετε και χρησιμοποιήσετε τον προτζέκτορα, διαβάστε τις προειδοποιήσεις κανονισμών στην παράγραφο [Συμμόρφωση](#page-57-0) προς τους Κανονισμούς της σελίδας [52.](#page-57-0)

### **Βασικά Χαρακτηριστικά**

- *Ελαφριά μονάδα, εύκολη στη συσκευασία και τη μεταφορά της.*
- *Συμβατός με όλα τα βασικά πρότυπα βίντεο συμπεριλαμβανομένων των NTSC, PAL και SECAM.*
- *Η υψηλή κατάταξη φωτεινότητάς του επιτρέπει παρουσιάσεις στο φως της ημέρας ή σε δωμάτια με αναμμένα τα φώτα.*
- *Υποστηρίζει αναλύσεις μέχρι SXGA στα 16,7 εκατομμύρια χρώματα για να προσφέρει καθαρές εικόνες.*
- *Με ευέλικτη ρύθμιση που επιτρέπει μπροστινές, οπίσθιες προβολές.*
- *Οι αξονικές (Line-of-vision) προβολές παραμένουν τετράγωνες, με προχωρημένη διόρθωση Τραπεζοειδούς Παραμόρφωσης, για προβολές υπό γωνία.*
- *Αυτόματα ανιχνεύσιμη πηγή εισόδου.*

### **Σχετικά με το παρόν εγχειρίδιο**

Το εγχειρίδιο αυτό προορίζεται για τελικούς χρήστες και περιγράφει τον τρόπο εγκατάστασης και λειτουργίας του προτζέκτορα DLP. Σχετικές πληροφορίες -όπως σχεδιαγράμματα και η περιγραφή τουςφυλάσσονται σε μία σελίδα, όπου αυτό είναι εφικτό. Η φιλική προς τον εκτυπωτή μορφή του αποσκοπεί τόσο στην άνεσή σας όσο και στο να συμβάλλει στην εξοικονόμηση χαρτιού, προστατεύοντας κατ' αυτό τον τρόπο το περιβάλλον. Προτείνεται να εκτυπώνετε μόνον τις παραγράφους που συνδέονται με τις ανάγκες σας.

## Πίνακας Περιεχομένων

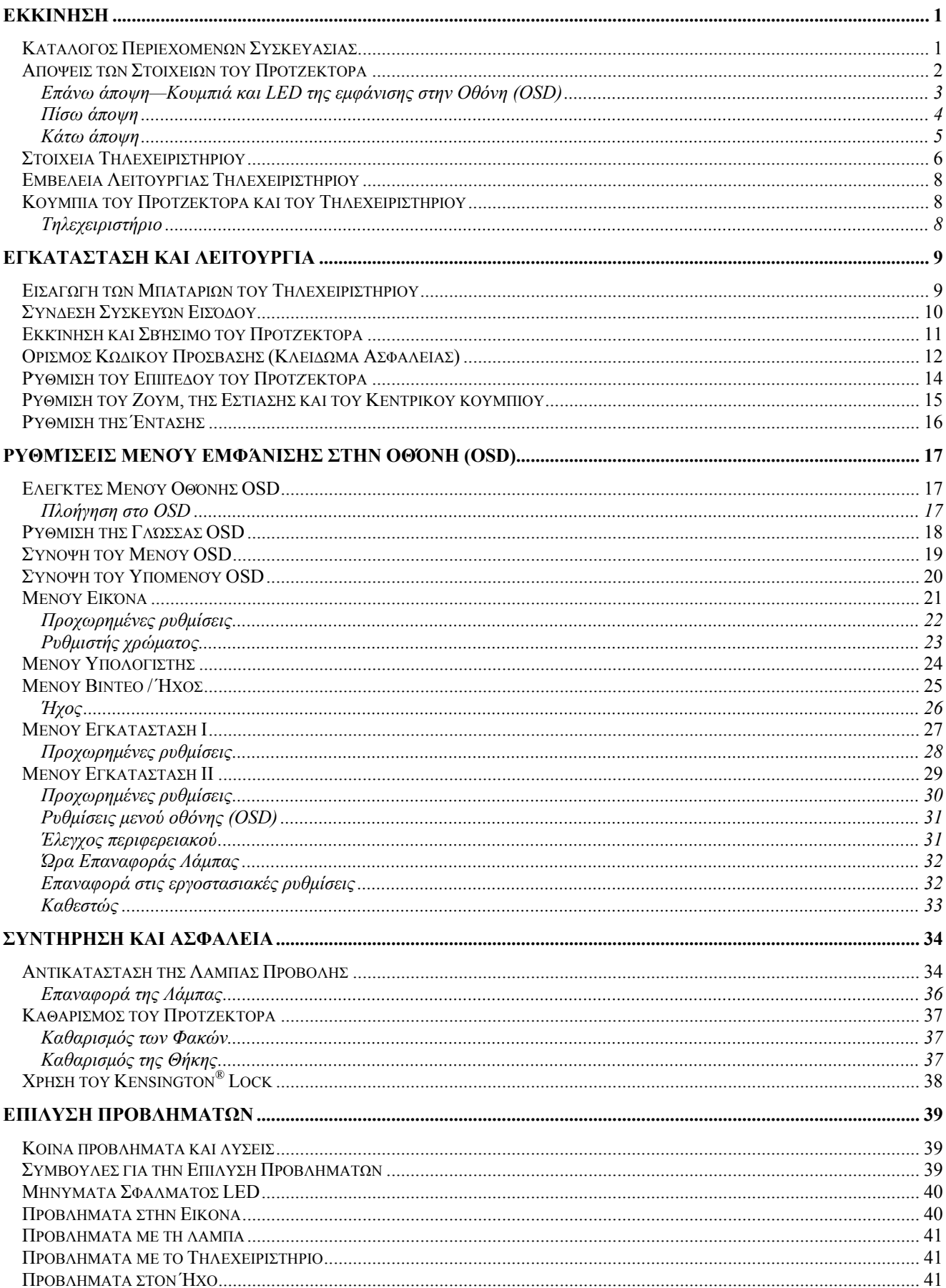

## Προτζέκτορας DLP - Εγχειρίδιο Χρήστη

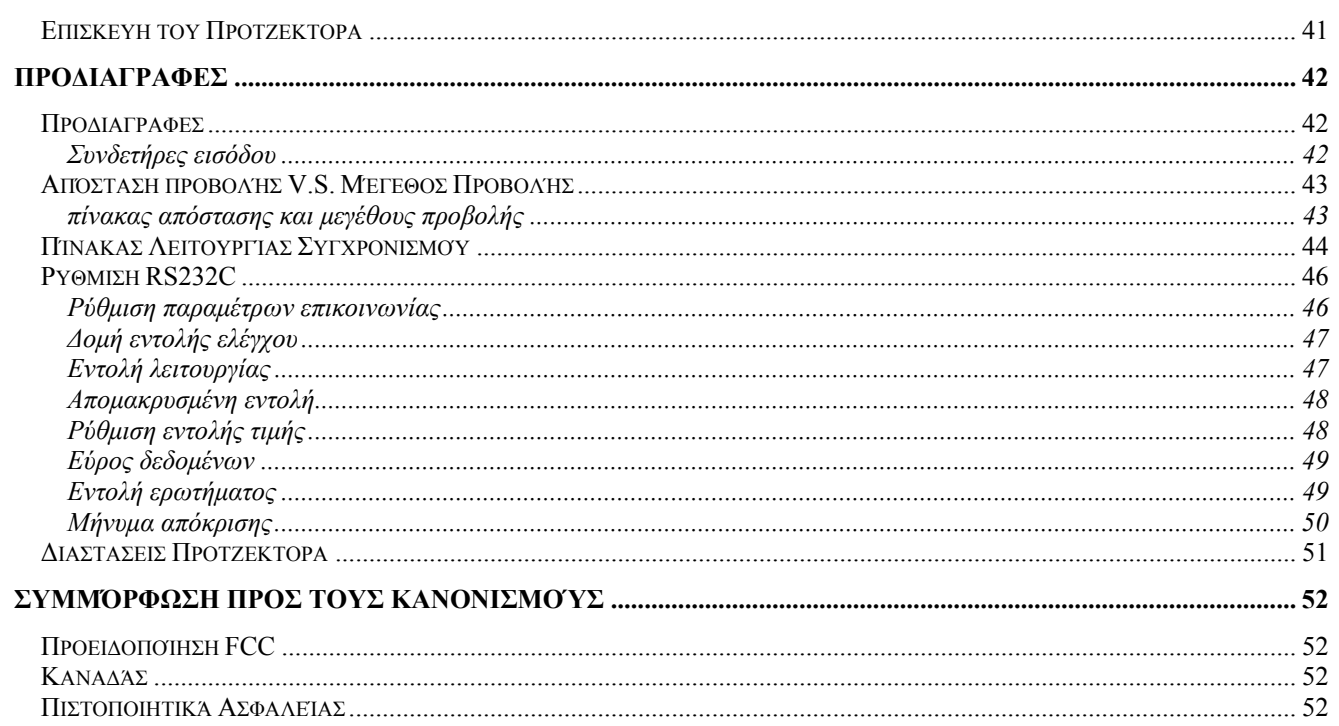

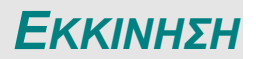

## <span id="page-6-0"></span>**Κατάλογος Περιεχομένων Συσκευασίας**

Βγάλτε προσεκτικά τον προτζέκτορα από τη συσκευασία και ελέγξτε εάν συμπεριλαμβάνονται παρακάτω στοιχεία:

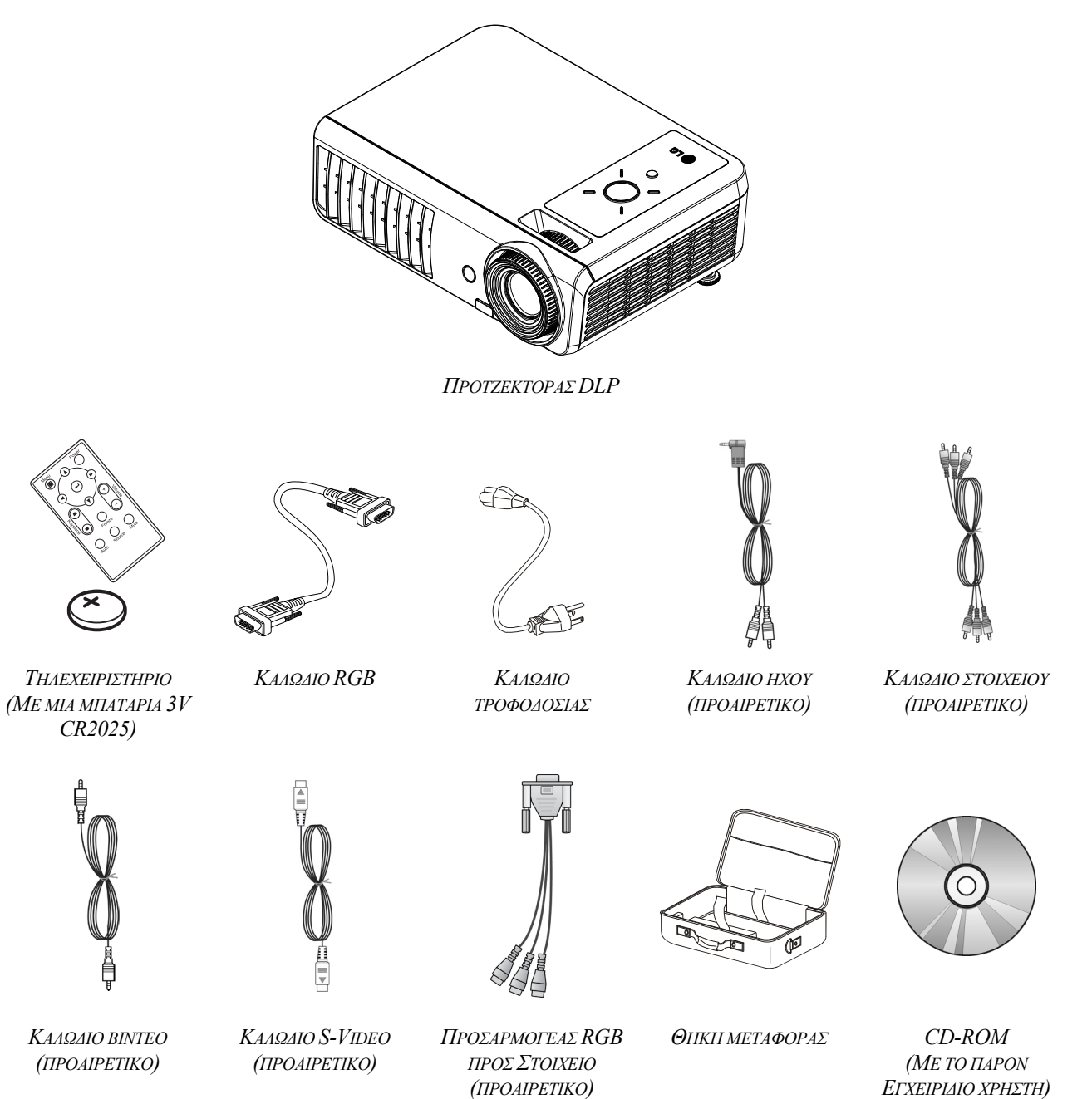

Επικοινωνήστε αμέσως με τον αντιπρόσωπό σας, εάν λείπουν κάποια αντικείμενα, φαίνεται ότι έχουν υποστεί ζημία, ή εάν η μονάδα δεν λειτουργεί. Προτείνεται να κρατάτε το υλικό της αρχικής συσκευασίας σε περίπτωση που χρειαστεί να επιστρέψετε τον εξοπλισμό για να επισκευαστεί εντός της εγγύησης.

#### *Προσοχή:*

*Αποφεύγετε να χρησιμοποιείτε τον προτζέκτορα σε περιβάλλοντα με σκόνη.* 

## <span id="page-7-0"></span>**Απόψεις των Στοιχείων του Προτζέκτορα**

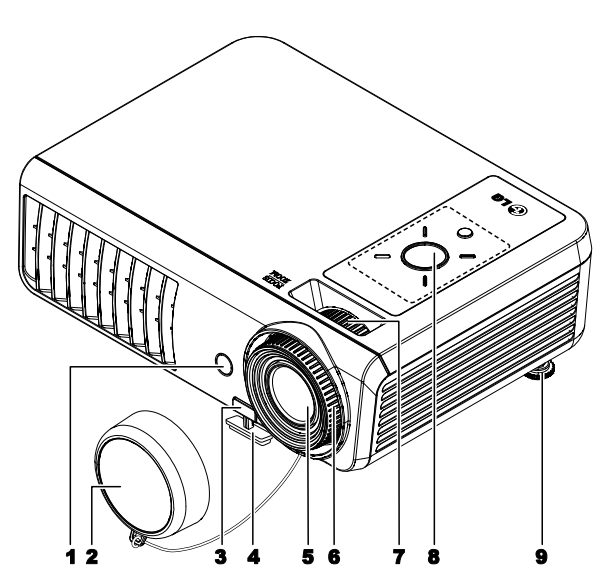

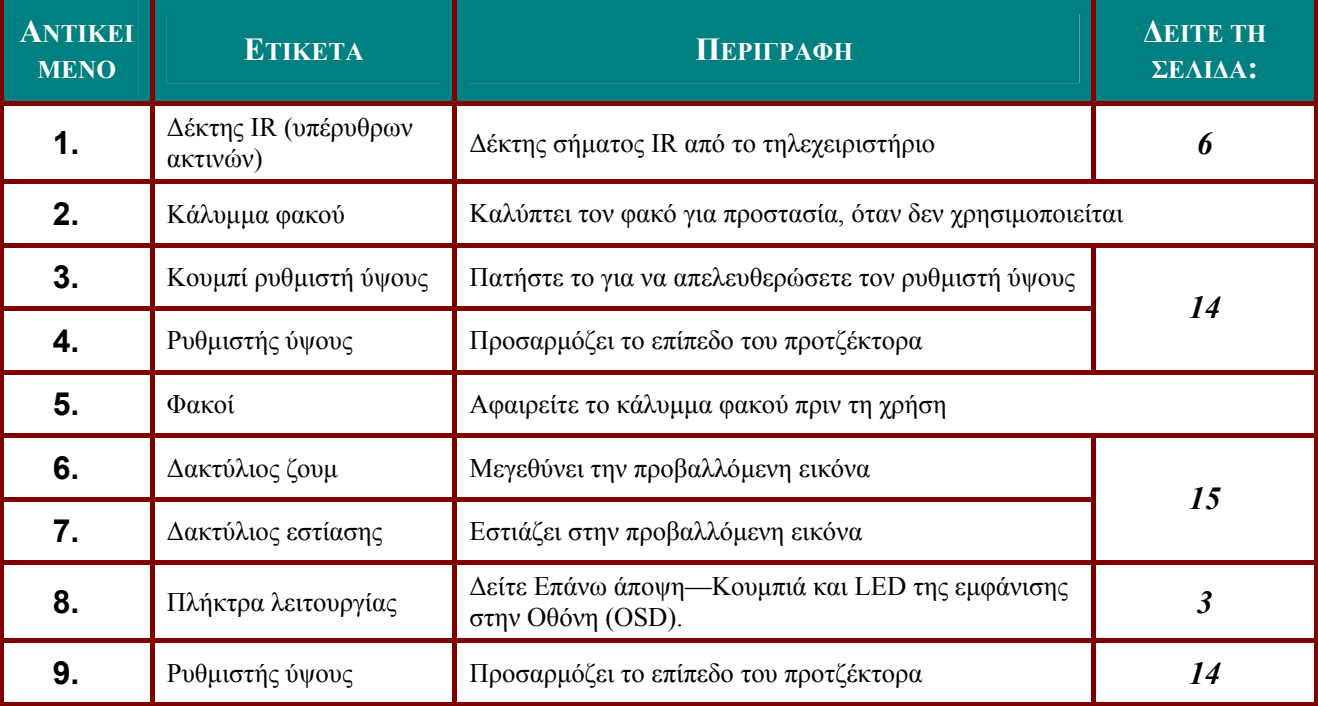

*Σημαντικό:*

*Τα ανοίγματα αερισμού στον προτζέκτορα επιτρέπουν την καλή κυκλοφορία του αέρα, που διατηρεί τη λάμπα του προτζέκτορα κρύα. Μην εμποδίζετε κάποιο από τα ανοίγματα αερισμού.* 

<span id="page-8-1"></span><span id="page-8-0"></span>*Επάνω άποψη—Κουμπιά και LED της εμφάνισης στην Οθόνη (OSD)*

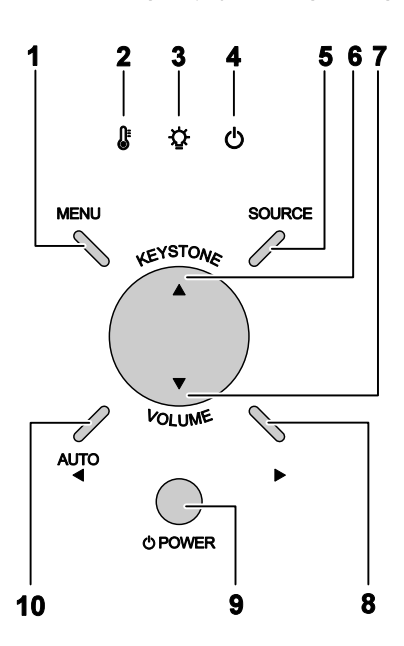

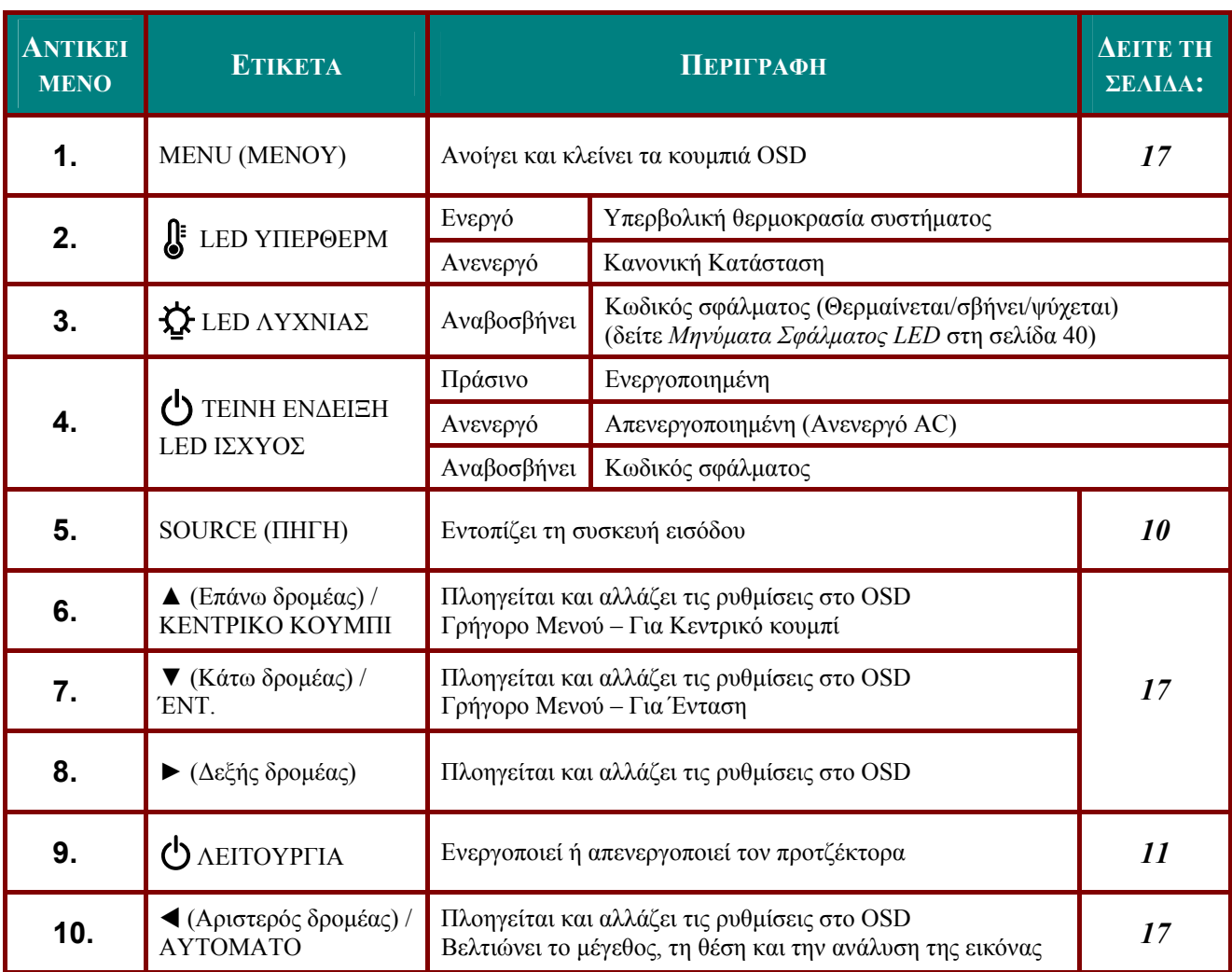

## <span id="page-9-0"></span>*ΠΠΠρρροοοτττζζζέέέκκκτττοοορρραααςςςDDDLLLPPP–––ΕΕΕγγγχχχεεειιιρρρίίίδδδιιιοοοΧΧΧρρρήήήσσστττηηη*

*Πίσω άποψη*

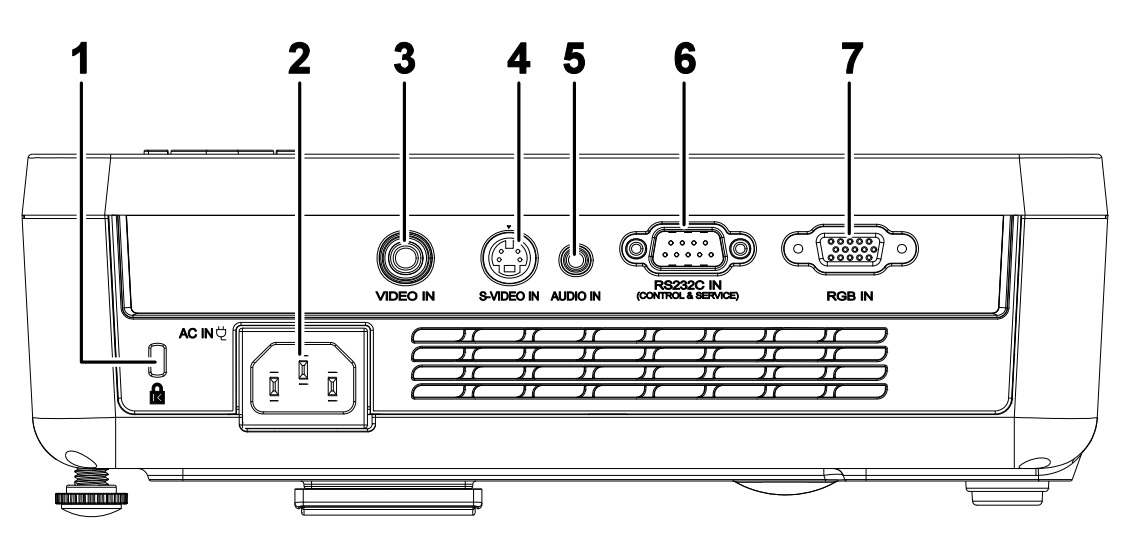

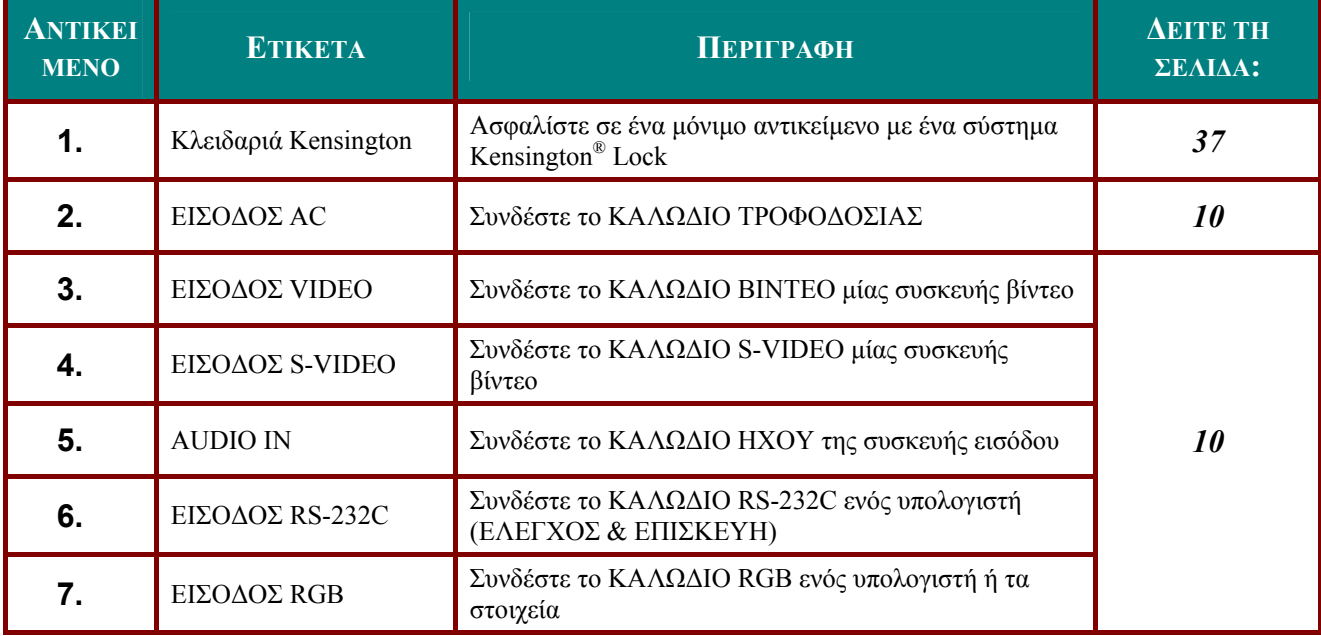

### *Σημείωση:*

*Εάν ο εξοπλισμός του βίντεό σας διαθέτει υποδοχές S-VIDEO και RCA (σύνθετο βίντεο), συνδέστε με τον συνδετήρα S-VIDEO. Το S-VIDEO προσφέρει σήμα καλύτερης ποιότητας.* 

## <span id="page-10-0"></span>*Κάτω άποψη*

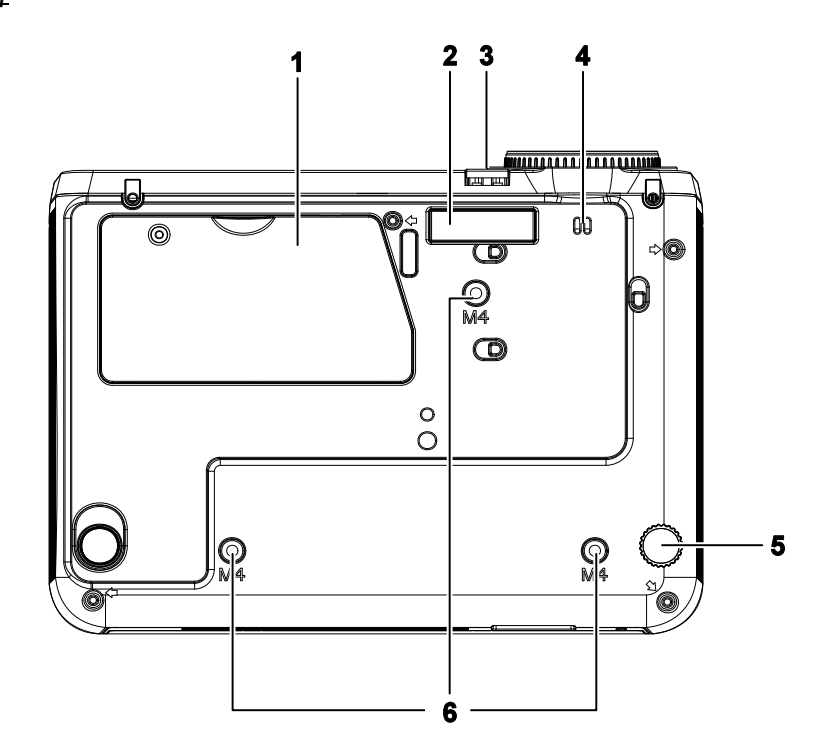

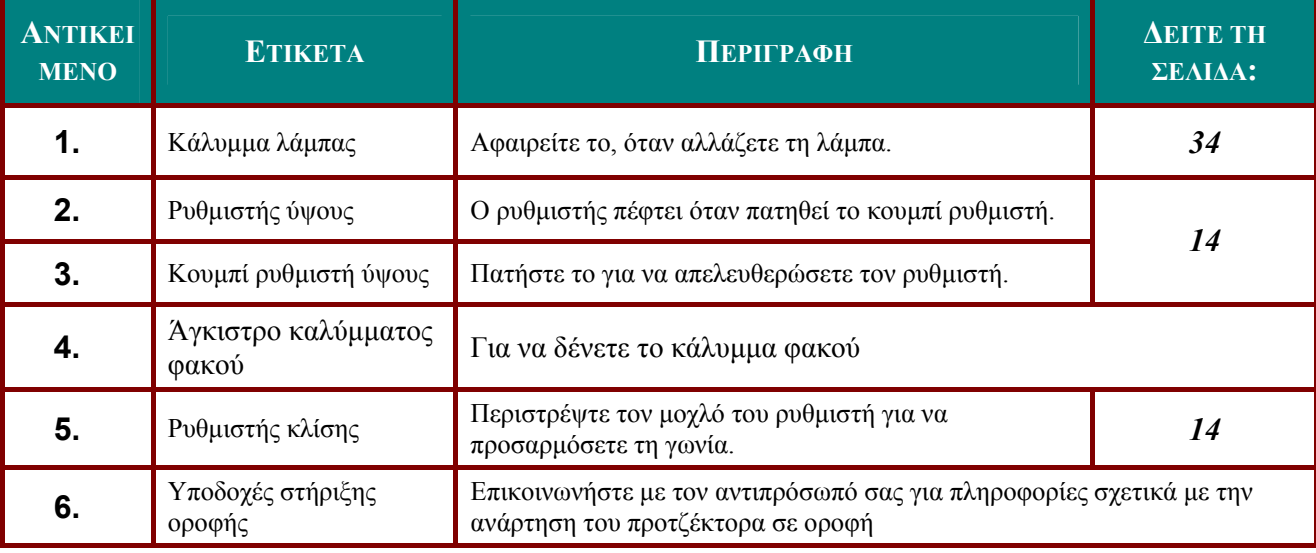

### *Σημείωση:*

*Κατά την εγκατάσταση, βεβαιωθείτε ότι χρησιμοποιείτε μόνο πλαίσια στήριξης UL. Για εγκαταστάσεις οροφής, χρησιμοποιείτε το εγκεκριμένο υλικό στερέωσης και τις βίδες M4 με μέγιστο βάθος βίδας 6 mm (0,23 ίντσας).Η κατασκευή της στερέωσης στην οροφή πρέπει να έχει κατάλληλο σχήμα και δύναμη. Η δυνατότητα του φορτίου στερέωσης στην οροφή πρέπει να ξεπερνά το βάρος του εγκατεστημένου εξοπλισμού και ως επιπλέον προληπτικά μέτρα μπορεί να αντέξει τρεις φορές μεγαλύτερο βάρος από τον εξοπλισμό (όχι λιγότερο από 5,15 kg) για μία περίοδο 60 δευτερολέπτων.* 

## <span id="page-11-1"></span><span id="page-11-0"></span>**Στοιχεία Τηλεχειριστηρίου**

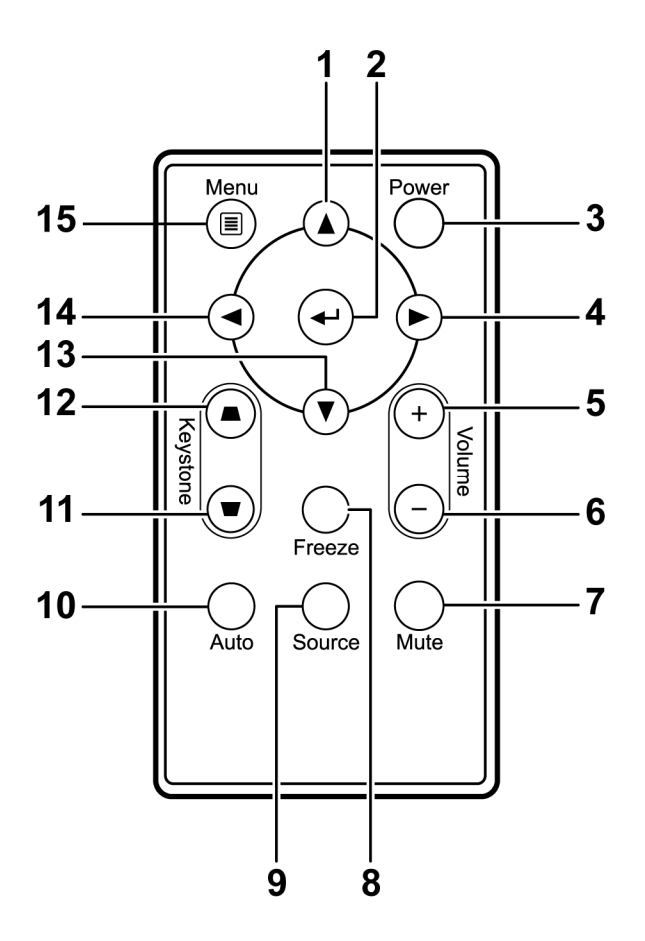

### *Σημαντικό:*

*1. Αποφεύγετε να χρησιμοποιείτε τον προτζέκτορα με αναμμένες τις φωτεινές λάμπες φθορισμού. Ορισμένες λάμπες φθορισμού υψηλής συχνότητας μπορούν να διακόψουν τη λειτουργία του τηλεχειριστηρίου.* 

*2. Βεβαιωθείτε ότι τίποτα δεν εμποδίζει τη διαδρομή από το τηλεχειριστήριο στον προτζέκτορα. Εάν υπάρχουν εμπόδια στη διαδρομή από το τηλεχειριστήριο στον προτζέκτορα, μπορείτε να προκαλέσετε την αντανάκλαση του σήματος σε κάποιες αντανακλαστικές επιφάνειες, όπως οι οθόνες του προτζέκτορα.* 

*3. Τα κουμπιά και τα πλήκτρα στον προτζέκτορα έχουν τις ίδιες λειτουργίες με τα αντίστοιχα κουμπιά στο τηλεχειριστήριο. Σε αυτό το εγχειρίδιο χρήστη περιγράφονται οι λειτουργίες με βάση το τηλεχειριστήριο.* 

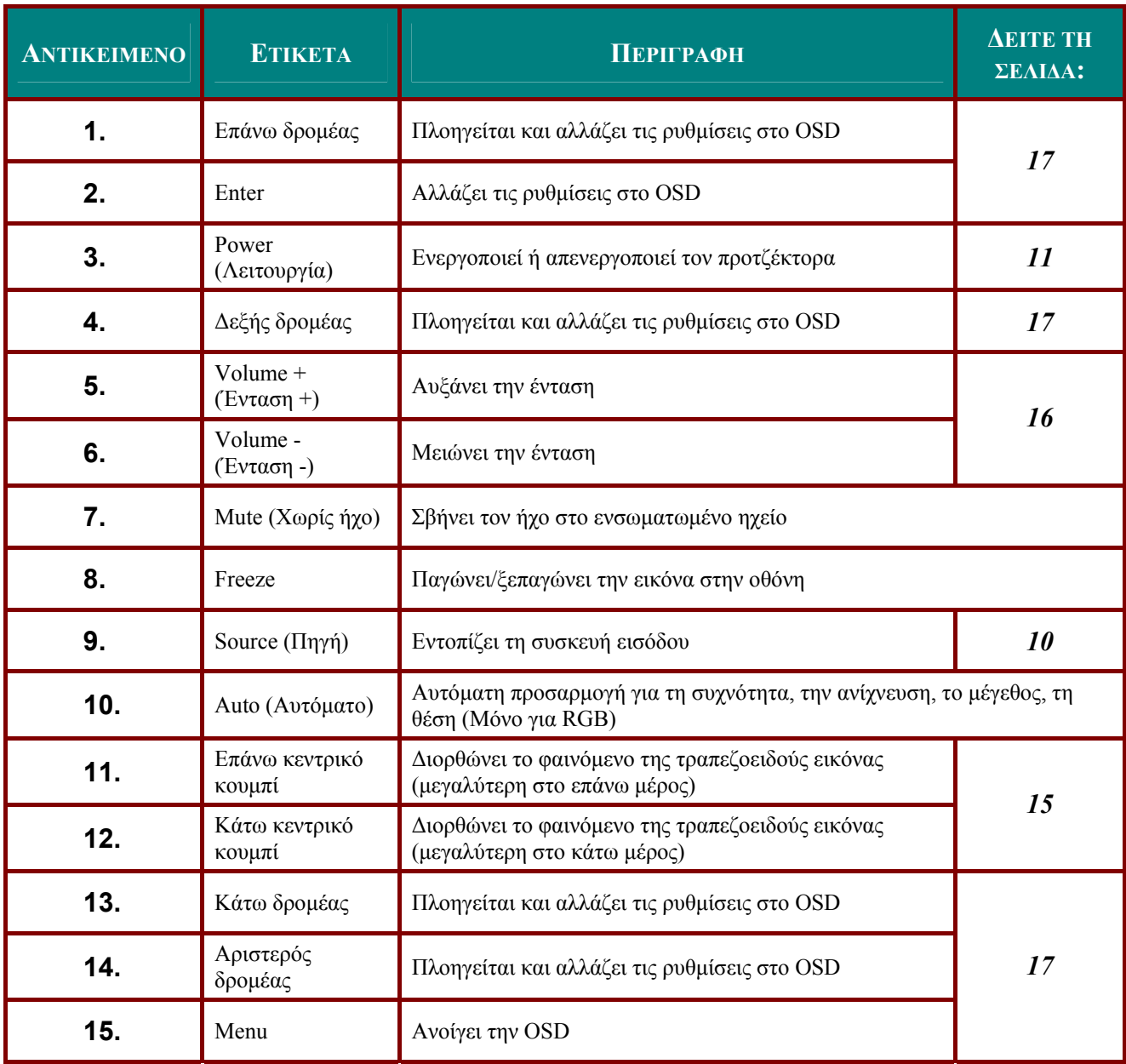

## <span id="page-13-0"></span>**Εμβέλεια Λειτουργίας Τηλεχειριστηρίου**

Το τηλεχειριστήριο χρησιμοποιεί εκπομπές υπεριώδους ακτινοβολίας για να ελέγξει τον προτζέκτορα. Δεν είναι απαραίτητο να στρέψετε το τηλεχειριστήριο απευθείας στον προτζέκτορα. Δεδομένου ότι δεν κρατάτε το τηλεχειριστήριο κάθετα στα πλαϊνά ή το πίσω τμήμα του προτζέκτορα, το τηλεχειριστήριο θα λειτουργεί καλά εντός μίας ακτίνας περίπου 7 μέτρων (23 πόδια) και 15 μοιρών πάνω ή κάτω από το επίπεδο του προτζέκτορα. Εάν ο προτζέκτορας δεν ανταποκρίνεται στο τηλεχειριστήριο, μετακινηθείτε λίγο πιο κοντά.

### **Κουμπιά του Προτζέκτορα και του Τηλεχειριστηρίου**

Ο προτζέκτορας μπορεί να λειτουργήσει χρησιμοποιώντας το τηλεχειριστήριο ή τα κουμπιά στο επάνω μέρος του προτζέκτορα. Όλες οι λειτουργίες μπορούν να πραγματοποιηθούν από το τηλεχειριστήριο. Ωστόσο, τα κουμπιά στον προτζέκτορα έχουν περιορισμένες χρήσεις. Στην παρακάτω εικόνα φαίνονται τα αντίστοιχα κουμπιά στο τηλεχειριστήριο και τον προτζέκτορα.

### *Τηλεχειριστήριο*

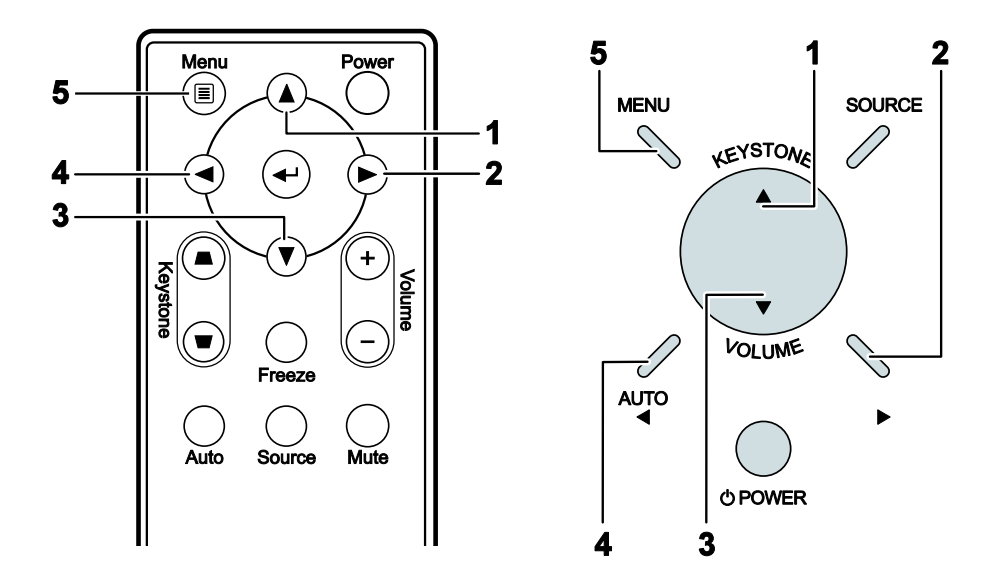

Κάποια κουμπιά στον προτζέκτορα έχουν πολλαπλές λειτουργίες. Για παράδειγμα, το στοιχείο 1 στον προτζέκτορα λειτουργεί ως το κεντρικό κουμπί, και ως ο επάνω δρομέας.

# *ΕΓΚΑΤΑΣΤΑΣΗ ΚΑΙ ΛΕΙΤΟΥΡΓΙΑ*

## <span id="page-14-0"></span>**Εισαγωγή των Μπαταριών του Τηλεχειριστηρίου**

**1.** Αφαιρέστε το κάλυμμα της θήκης μπαταριών τραβώντας το κάλυμμα στην κατεύθυνση που δείχνει το βέλος (**A**) Τραβήξτε προς τα έξω το κάλυμμα (**B**) .

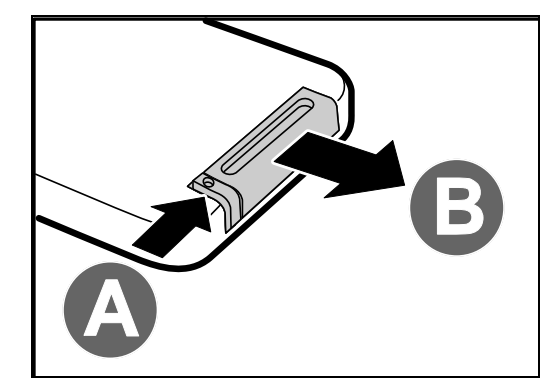

- 
- **2.** Εισάγετε τη μπαταρία με τον θετικό πόλο να κοιτάζει προς τα πάνω.

**3.** Βάλτε στη θέση του το κάλυμμα.

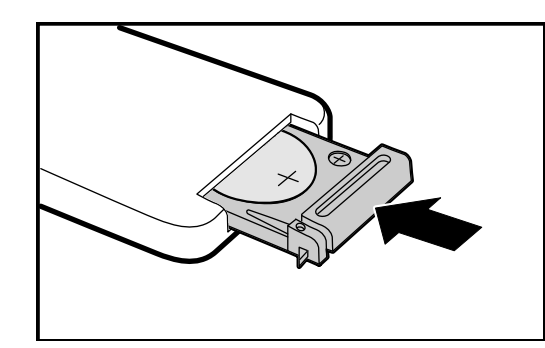

### *Προσοχή:*

*1. Χρησιμοποιείτε μόνον μπαταρίες λιθίου 3V (CR2025).* 

*2. Απορρίπτετε τις χρησιμοποιημένες μπαταρίες σύμφωνα με τους τοπικούς κανονισμούς απόρριψης.* 

*3. Αφαιρείτε τη μπαταρία όταν δεν χρησιμοποιείτε τον προτζέκτορα για μεγάλες περιόδους.* 

## <span id="page-15-1"></span><span id="page-15-0"></span>**Σύνδεση Συσκευών Εισόδου**

Μπορούν να συνδεθούν συγχρόνως στον προτζέκτορα ένα PC ή ένα notebook και συσκευές βίντεο. Οι συσκευές βίντεο περιλαμβάνουν συσκευές αναπαραγωγής DVD, VCD, και VHS καθώς και βιντεοκάμερες και ακίνητες ψηφιακές κάμερες. Ελέγξτε το εγχειρίδιο χρήστη της συνδεδεμένης συσκευής για να βεβαιωθείτε ότι έχει τον κατάλληλο συνδετήρα εξόδου.

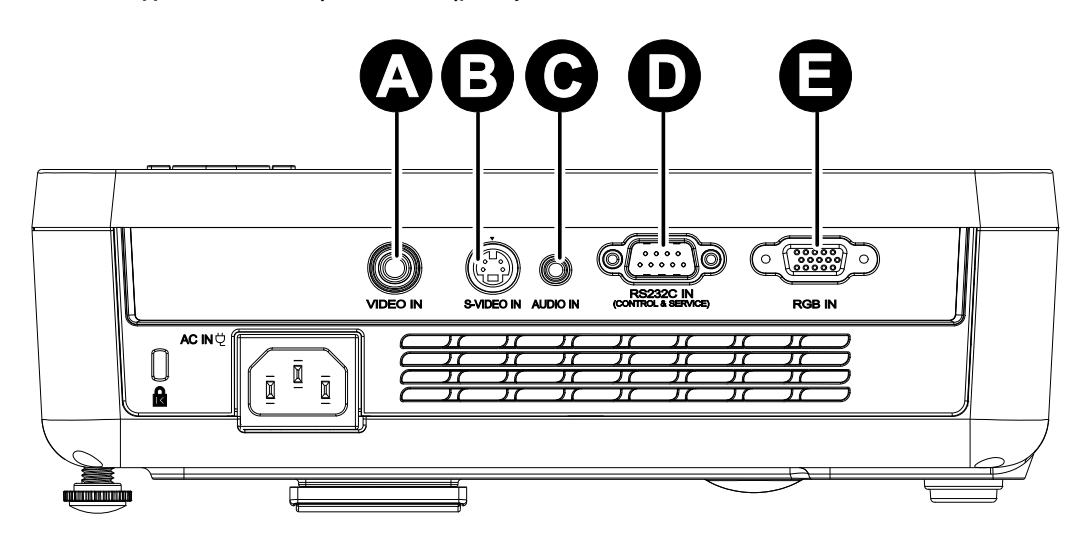

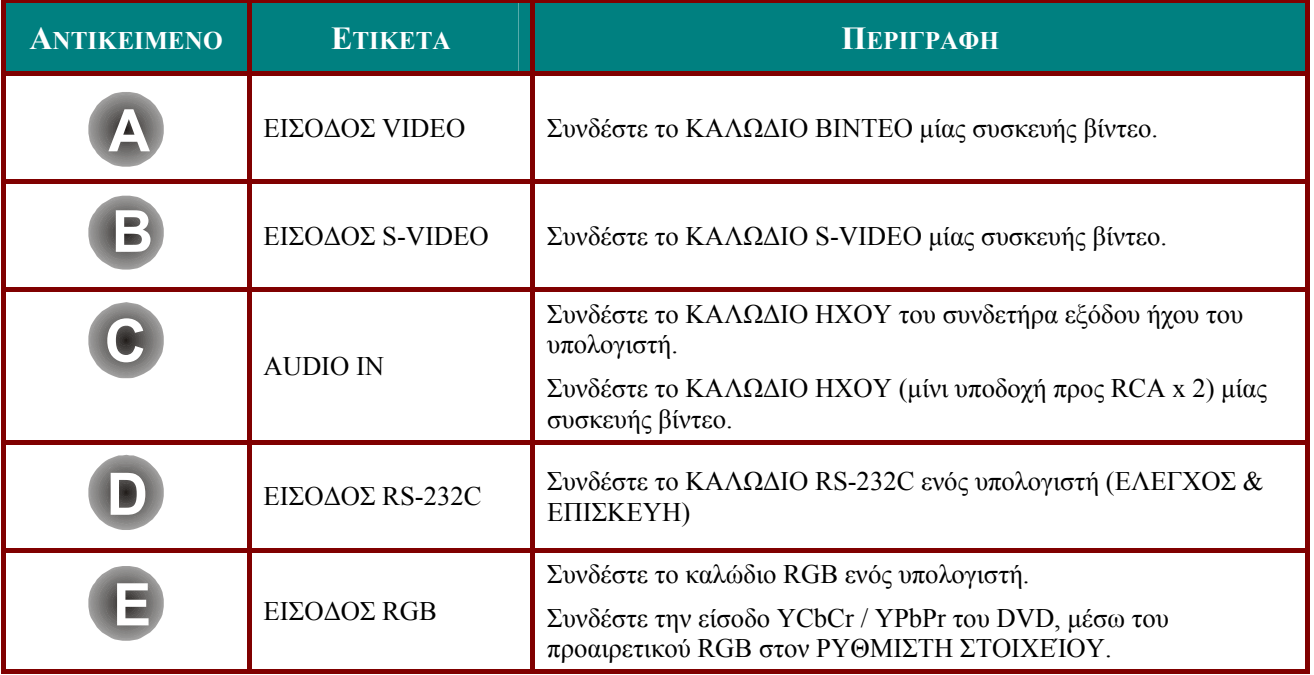

### <span id="page-15-2"></span>*Προειδοποίηση:*

*Ως προληπτικό μέτρο ασφάλειας, αποσυνδέστε όλες τις πηγές ενέργειας του προτζέκτορα και τις συνδεδεμένες συσκευές πριν πραγματοποιήσετε τη σύνδεση.* 

## <span id="page-16-1"></span><span id="page-16-0"></span>**Εκκίνηση και Σβήσιμο του Προτζέκτορα**

- **1.** Συνδέστε το καλώδιο τροφοδοσίας στον
- προτζέκτορα. Συνδέστε το άλλο άκρο σε μία επιτοίχια πρίζα.

Το LED **ΛΕΙΤΟΥΡΓΙΑΣ** στον λαμπτήρα του προτζέκτορα.

- **2.** Ενεργοποιήστε τις συνδεδεμένες
- συσκευές.
- **3.** Κατόπιν πατήστε το κουμπί  $\bigcirc$ **ΛΕΙΤΟΥΡΓΙΑΣ** για να ενεργοποιήσετε τον προτζέκτορα.

Εμφανίζεται η οθόνη εισαγωγής του προτζέκτορα και εντοπίζονται οι συνδεδεμένες συσκευές.

Δείτε Ορισμός Κωδικού [Πρόσβασης](#page-17-1) (Κλείδωμα [Ασφαλείας](#page-17-1)) στη σελίδα [12](#page-17-1), εάν είναι ενεργοποιημένο το κλείδωμα ασφαλείας.

**4.** Εάν είναι συνδεδεμένες περισσότερες από μία συσκευές εισόδου, πατήστε το κουμπί **ΠΗΓΗ** και χρησιμοποιήστε τα ▲▼ για να μετακινηθείτε ανάμεσα στις συσκευές.

(Το στοιχείο υποστηρίζεται μέσω του RGB στον ΠΡΟΣΑΡΜΟΓΕΑ ΣΤΟΙΧΕΙΟΥ.)

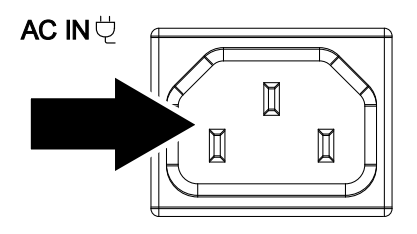

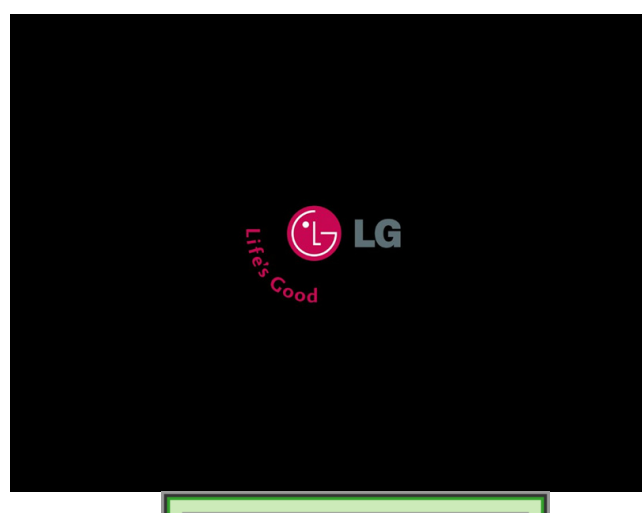

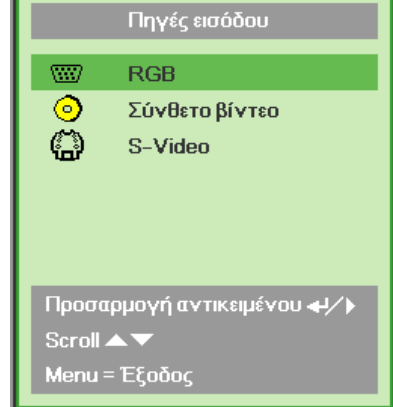

- RGB: Αναλογικό Στοιχείο RGB: Είσοδος YCbCr / YPbPr του DVD, ή είσοδος YPbPr του HDTV μέσω ενός συνδετήρα HD15
- Σύνθετο Βίντεο: Παραδοσιακό σύνθετο βίντεο
- S-Video: Super video (Ξεχωριστά Y/C)

71 Κλείσιμο? Πατήστε ξανά το κουμπί λειτουργίας

**5.** Όταν εμφανιστεί το μήνυμα "Κλείσιμο? / Πατήστε ξανά το κουμπί λειτουργίας", πατήστε το κουμπί **ΛΕΙΤΟΥΡΓΙΑΣ**. Ο προτζέκτορας απενεργοποιείται.

### *Προσοχή:*

*1. Βεβαιωθείτε ότι αφαιρέσατε το κάλυμμα φακού πριν ξεκινήσετε τον προτζέκτορα.* 

*2. Μην αποσυνδέετε το καλώδιο τροφοδοσίας μέχρι να σταματήσει να αναβοσβήνει το LED ΛΕΙΤΟΥΡΓΙΑΣ –υποδεικνύοντας ότι ο προτζέκτορας έχει κρυώσει.*

## <span id="page-17-1"></span><span id="page-17-0"></span>**Ορισμός Κωδικού Πρόσβασης (Κλείδωμα Ασφαλείας)**

Μπορείτε να χρησιμοποιήσετε τα τέσσερα (βέλη) κουμπιά για να ορίσετε έναν κωδικό και να αποτρέψετε μη εξουσιοδοτημένη χρήση του προτζέκτορα. Μόλις ενεργοποιηθεί, πρέπει να εισάγετε τον κωδικό όταν ενεργοποιήσετε τον προτζέκτορα. (Δείτε [Πλοήγηση](#page-22-3) στο OSD στη σελίδα [17](#page-22-3) και Ρύθμιση της [Γλώσσας](#page-23-1) OSD στη σελίδα [18](#page-23-1) για να λάβετε βοήθεια σχετικά με τη χρήση των μενού OSD.)

### *Σημαντικό:*

*Φυλάσσετε τον κωδικό σε ασφαλές μέρος. Χωρίς τον κωδικό, δεν θα μπορέσετε να χρησιμοποιήσετε τον προτζέκτορα. Εάν χάσετε τον κωδικό, επικοινωνήστε με το κατάστημα πώλησης για πληροφορίες σχετικά με τη διαγραφή του κωδικού.* 

- **1.** Πατήστε το κουμπί **MENU** για να ανοίξει το μενού OSD.
- **2.** Πατήστε τον δρομέα ◄► για να μετακινηθείτε στο μενού **Εγκατάσταση I**.

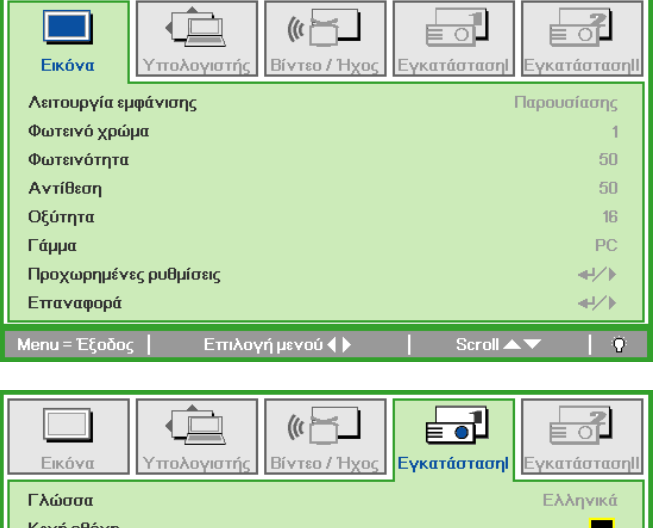

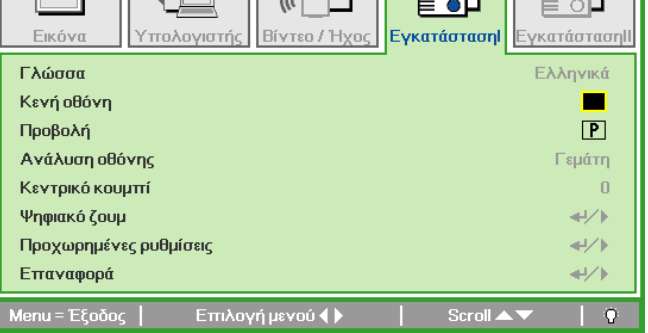

- **3.** Πατήστε τον δρομέα ▲▼ για να επιλέξετε **Προχωρημένες ρυθμίσεις**.
- **4.** Πατήστε ← (Enter) / ►.

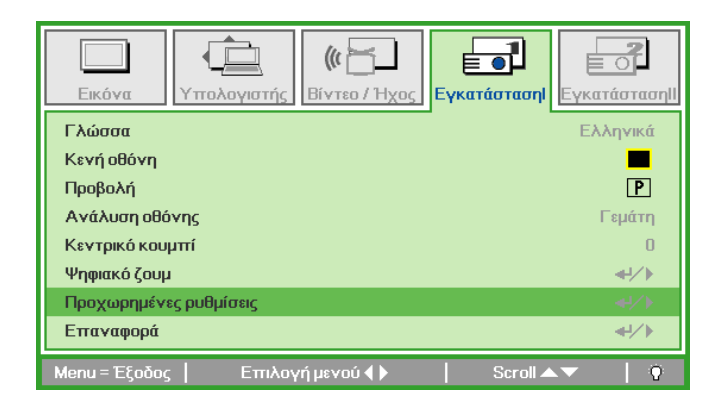

## *ΠΠΠρρροοοτττζζζέέέκκκτττοοορρραααςςςDDDLLLPPP–––ΕΕΕγγγχχχεεειιιρρρίίίδδδιιιοοοΧΧΧρρρήήήσσστττηηη*

- **5.** Πατήστε τον δρομέα ▲▼ για να επιλέξετε **Κλείδωμα ασφαλεία**.
- **6.** Πατήστε τον δρομέα ◀▶ για να<br>ενεργοποιήσετε ή να απενεργοποιήσετε τη λειτουργία κλειδώματος ασφαλείας.

Εμφανίζεται αυτόματα ένα πλαίσιο διαλόγου κωδικού.

**7.** Μπορείτε να χρησιμοποιήσετε τους δρομείς ▲▼◄► είτε στο πληκτρολόγιο ή στο τηλεχειριστήριο IR για να εισάγετε τον κωδικό. Μπορείτε να χρησιμοποιήσετε οποιονδήποτε συνδυασμό χρησιμοποιώντας το ίδιο βέλος πέντε φορές, αλλά όχι λιγότερες από πέντε.

> Πατήστε τους δρομείς με οποιαδήποτε σειρά θέλετε για να ορίσετε τον κωδικό. Πιέστε το κουμπί **MENU** για να βγείτε από πλαίσιο διαλόγου.

**8.** Εμφανίζεται το μενού επιβεβαίωσης κωδικού, όταν χρήστης πατήσει το πλήκτρο ενεργοποίησης σε περίπτωση που είναι ενεργοποιημένο το **Κλείδωμα ασφαλεία**.

> Εισάγετε τον κωδικό με τη σειρά που ορίσατε στο βήμα 5. Σε περίπτωση που ξεχάσετε τον κωδικό, επικοινωνήστε με το κέντρο εξυπηρέτησης πελατών. Το κέντρο εξυπηρέτησης πελατών θα επιβεβαιώσει τον ιδιοκτήτη και θα σας βοηθήσει να ορίσετε ξανά τον κωδικό.

仁  $\langle \langle \mathbf{r} | \mathbf{r} \rangle$ ╞╺┚ Βίντεο / Ήχος **Εγκατάσταση** πολογιστή ve aráaraa Προχωρημένες ρυθμίσεις Κλείδωμα ασφαλείας Κλείδωμα Πληκτρων ανενεργό Χρώμα τοίχου ανενεργό Esityksen ajastin  $\leftrightarrow$ nu = Έξοδος

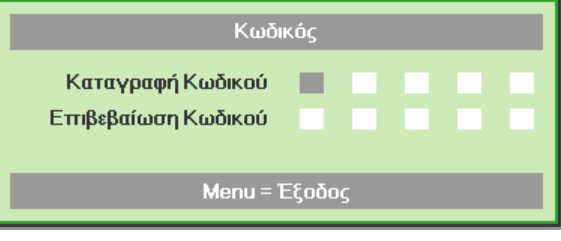

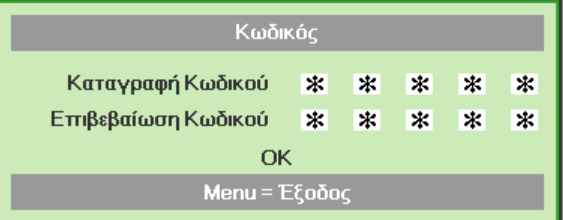

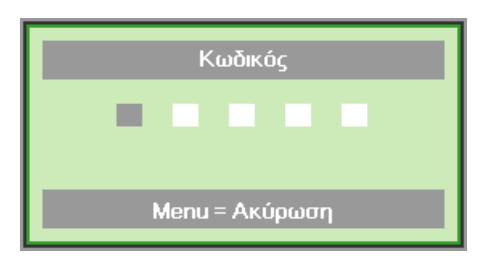

## <span id="page-19-1"></span><span id="page-19-0"></span>**Ρύθμιση του Επιπέδου του Προτζέκτορα**

Λάβετε υπόψη σας τα παρακάτω, όταν εγκαθιστάτε τον προτζέκτορα:

- *Το τραπέζι ή η βάση του προτζέκτορα θα πρέπει να είναι επίπεδα και ασφαλές.*
- *Τοποθετήστε τον προτζέκτορα κατά τρόπο ώστε να είναι κάθετα στην οθόνη.*
- *Βεβαιωθείτε ότι τα καλώδια βρίσκονται σε ασφαλές σημείο. Μπορεί να σκοντάψετε σε αυτά.*

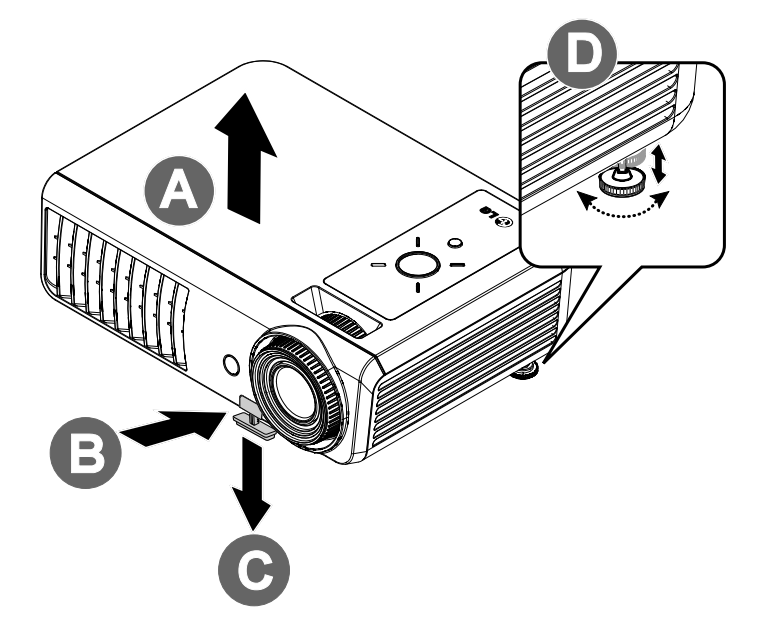

**1.** Για να ανεβάσετε το επίπεδο του προτζέκτορα, σηκώστε τον προτζέκτορα **[A]** και πατήστε το κουμπί ρυθμιστή ύψους **[B]**.

Ο ρυθμιστής ύψους πέφτει **[C]**.

- **2.** Για να χαμηλώσετε το επίπεδο του προτζέκτορα, πατήστε το κουμπί ρυθμιστή ύψους και πιέστε προς τα κάτω το επάνω μέρος του προτζέκτορα.
- **3.** Για να προσαρμόσετε τη γωνία της εικόνας, γυρίστε τον ρυθμιστή κλίσης **[D]** δεξιά ή αριστερά μέχρι να προκύψει η επιθυμητή γωνία.

## <span id="page-20-1"></span><span id="page-20-0"></span>**Ρύθμιση του Ζουμ, της Εστίασης και του Κεντρικού κουμπιού**

- **1.** Χρησιμοποιήστε τον ελεγκτή **Ζουμ εικόνας** (μόνον στον προτζέκτορα) για να αλλάξετε το μέγεθος της προβαλλόμενης εικόνας και το μέγεθος της οθόνης **B** .
- **2.** Χρησιμοποιήστε τον ελεγκτή **Εστίαση εικόνας** (μόνον στον προτζέκτορα) για να εστιάσετε στην προβαλλόμενη εικόνα **A** .
- **3.** Πατήστε τα πλήκτρα **Κεντρικό κουμπί** στο τηλεχειριστήριο ή πατήστε **A ΚΕΝΤΡΙΚΟ ΚΟΥΜΠΙ** και χρησιμοποιήστε το  $\blacktriangleleft$  ή το X στο πληκτρολόγιο για να διορθώσετε το φαινόμενο τραπεζοειδούς εικόνας (μεγαλύτερη στο πάνω ή κάτω μέρος).
- **4.** <sup>Ο</sup> ελεγκτής του κεντρικού κουμπιού εμφανίζεται στην οθόνη.

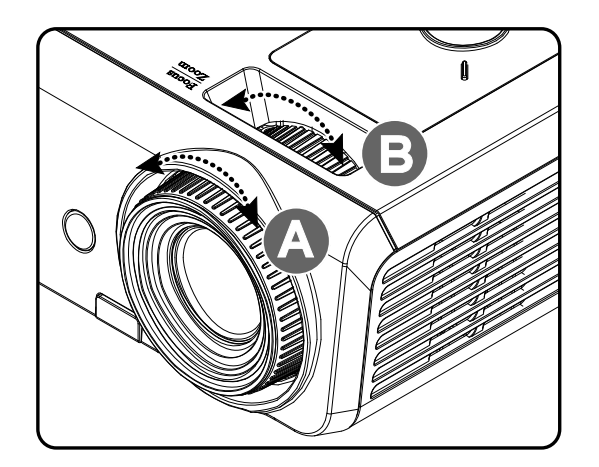

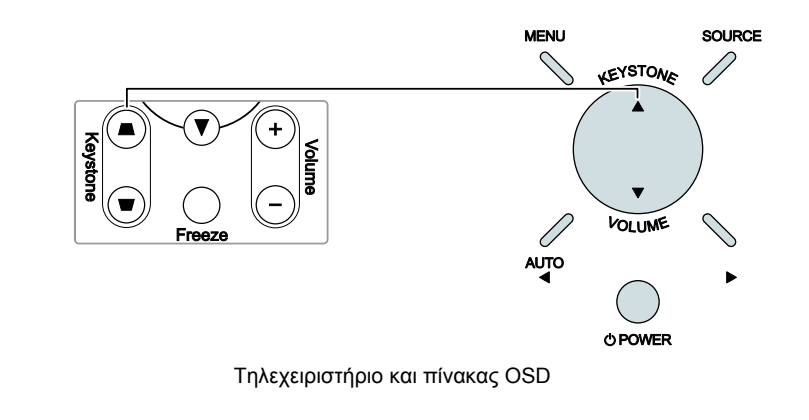

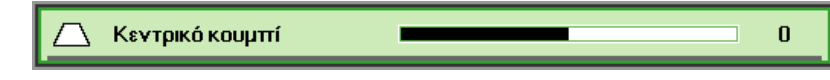

## <span id="page-21-1"></span><span id="page-21-0"></span>**Ρύθμιση της Έντασης**

**1.** Πατήστε τα πλήκτρα **Ένταση +/-** στο τηλεχειριστήριο ή πατήστε ▼ ΕΝΤΑΣΗ και χρησιμοποιήστε το < ή το X στο πληκτρολόγιο για να προσαρμόσετε την **ένταση.**

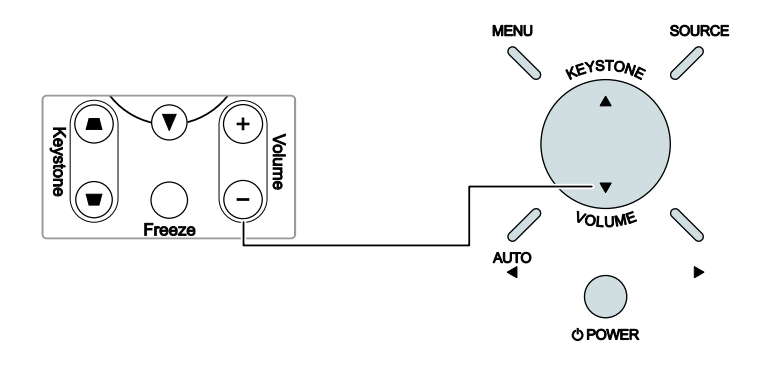

Τηλεχειριστήριο και πίνακας OSD

- **2.** Εμφανίζεται στην οθόνη <sup>ο</sup> ελεγκτής έντασης. Δείτε τη σελίδα [26](#page-31-1).
- **3.** Πατήστε το κουμπί **ΧΩΡΙΣ ΉΧΟ** για να απενεργοποιήσετε την ένταση (Αυτή η ιδιότητα διατίθεται μόνον στο τηλεχειριστήριο).

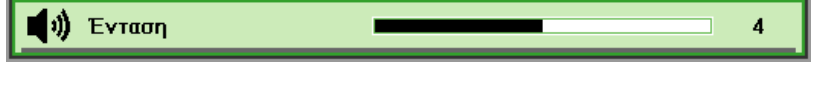

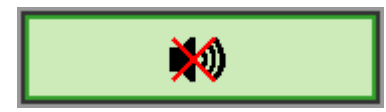

# <span id="page-22-0"></span>*ΡΥΘΜΊΣΕΙΣ ΜΕΝΟΎ ΕΜΦΆΝΙΣΗΣ ΣΤΗΝ ΟΘΌΝΗ (OSD)*

## <span id="page-22-2"></span><span id="page-22-1"></span>**Ελεγκτές Μενού Οθόνης OSD**

Ο προτζέκτορας διαθέτει OSD που σας επιτρέπει να πραγματοποιήσετε τις προσαρμογές της εικόνας και να αλλάξετε διάφορες ρυθμίσεις.

### <span id="page-22-3"></span>*Πλοήγηση στο OSD*

Μπορείτε να χρησιμοποιήσετε τους δρομείς του τηλεχειριστηρίου ή τα κουμπιά στο επάνω μέρος του προτζέκτορα για να πλοηγηθείτε και να κάνετε αλλαγές στο OSD. Στην παρακάτω εικόνα φαίνονται τα αντίστοιχα κουμπιά στο τηλεχειριστήριο και τον προτζέκτορα.

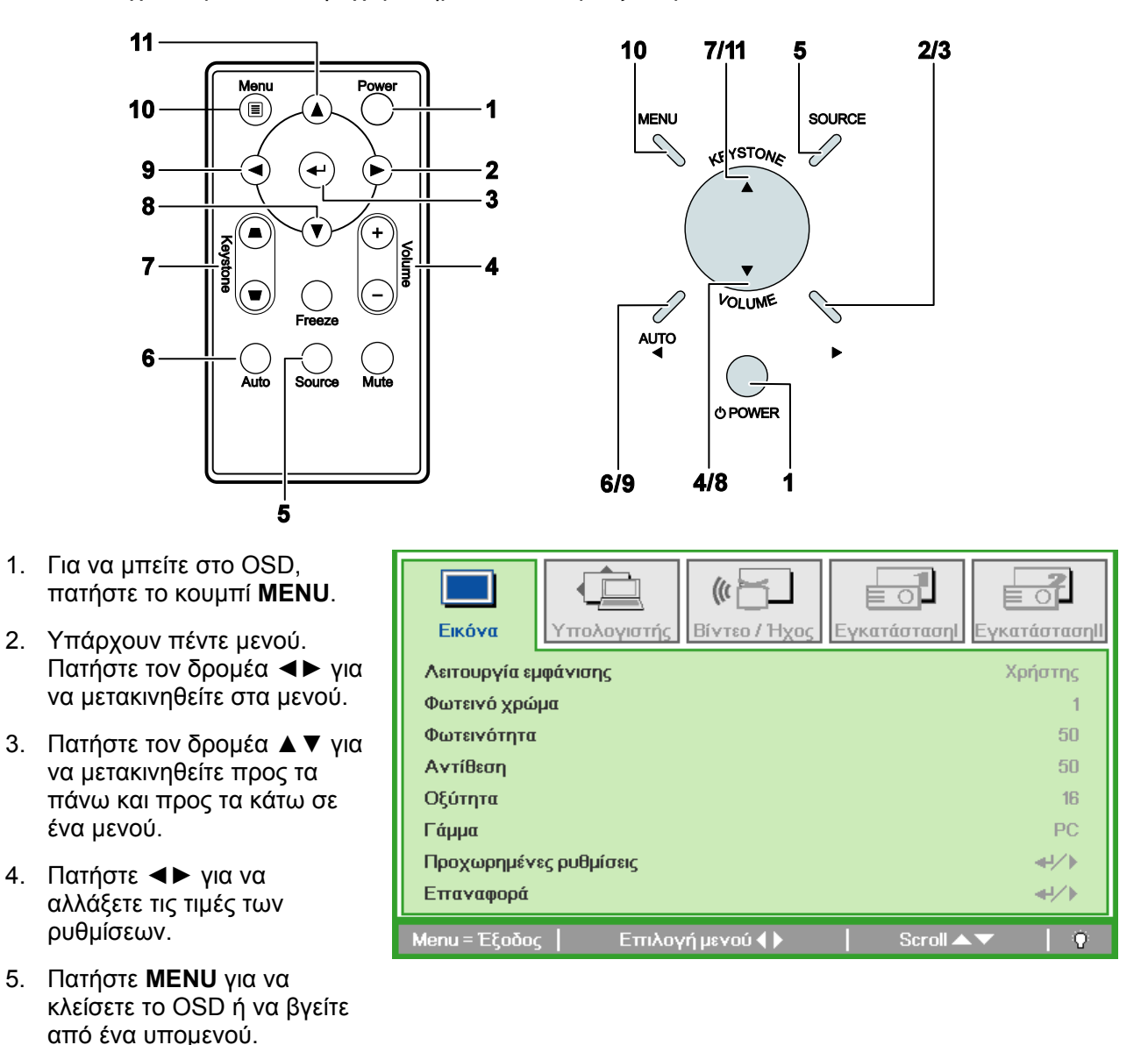

#### *Σημείωση:*

*Δεν διατίθενται όλα τα στοιχεία στο OSD, ανάλογα με την πηγή βίντεο. Για παράδειγμα, τα στοιχεία Οριζόντια/Κάθετη Θέση στο μενού Υπολογιστής μπορούν να τροποποιηθούν μόνον όταν είναι συνδεδεμένος με ένα PC. Δεν μπορεί να γίνει πρόσβαση στα στοιχεία που δεν διατίθενται και γίνονται γκρίζα.* 

## <span id="page-23-1"></span><span id="page-23-0"></span>**Ρύθμιση της Γλώσσας OSD**

Ορίστε τη γλώσσα OSD της προτίμησής σας πριν συνεχίσετε.

1. Πατήστε το κουμπί **MENU**. Πατήστε τον δρομέα ◄► για να πλοηγηθείτε στην Εγκατάσταση I.

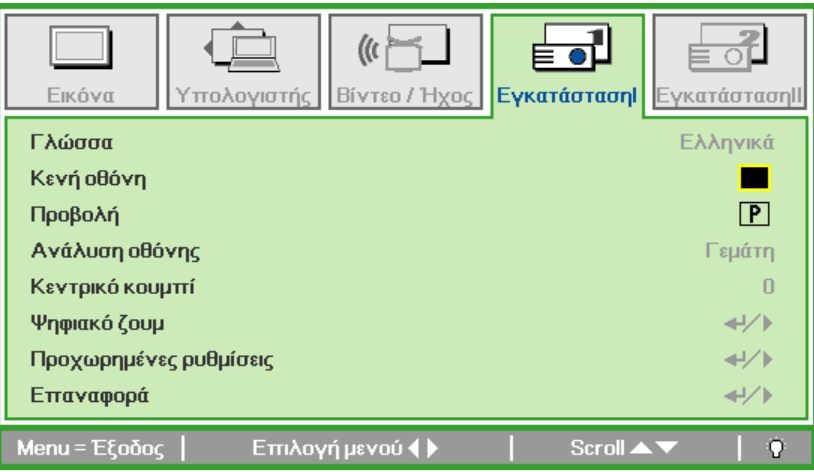

2. Πατήστε τον δρομέα ▲▼ μέχρι να τονιστεί η επιλογή **Γλώσσα**.

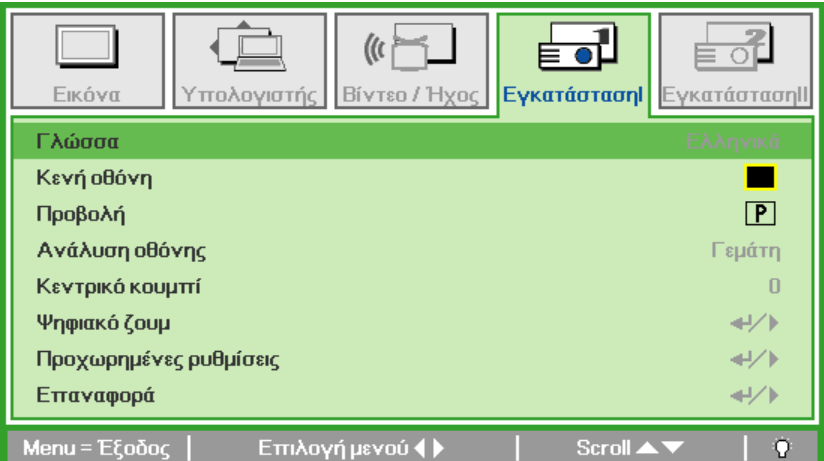

- 3. Πατήστε τον δρομέα ◄► μέχρι να τονιστεί η γλώσσα που θέλετε.
- 4. Πατήστε το κουμπί **MENU** δύο φορές για να κλείσετε το OSD.

## <span id="page-24-0"></span>**Σύνοψη του Μενού OSD**

Χρησιμοποιήστε την παρακάτω εικόνα για να βρείτε γρήγορα μία ρύθμιση ή να καθορίσετε το εύρος μίας ρύθμισης.

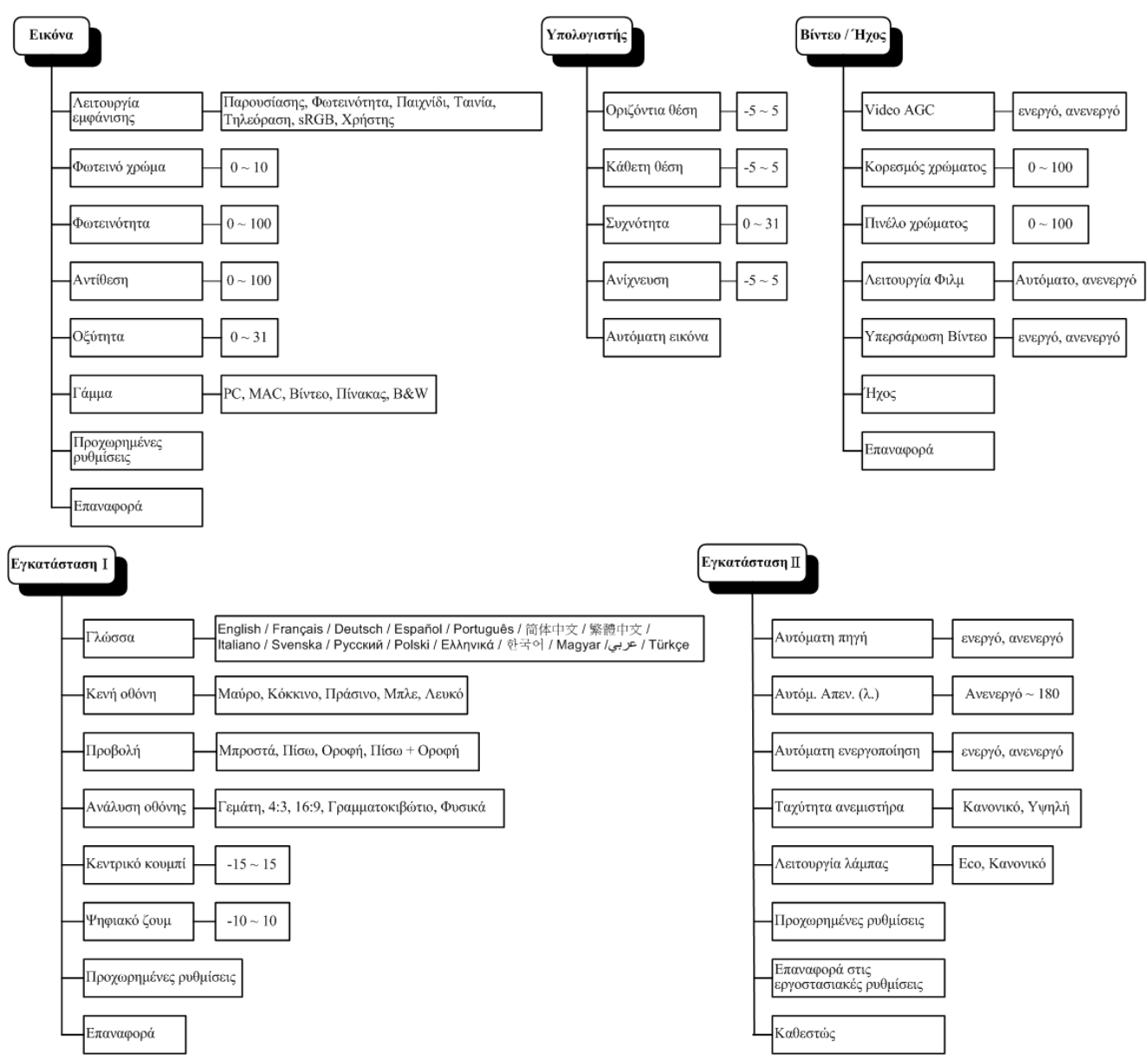

## <span id="page-25-0"></span>**Σύνοψη του Υπομενού OSD**

Μπλε

 $0\sim100$ 

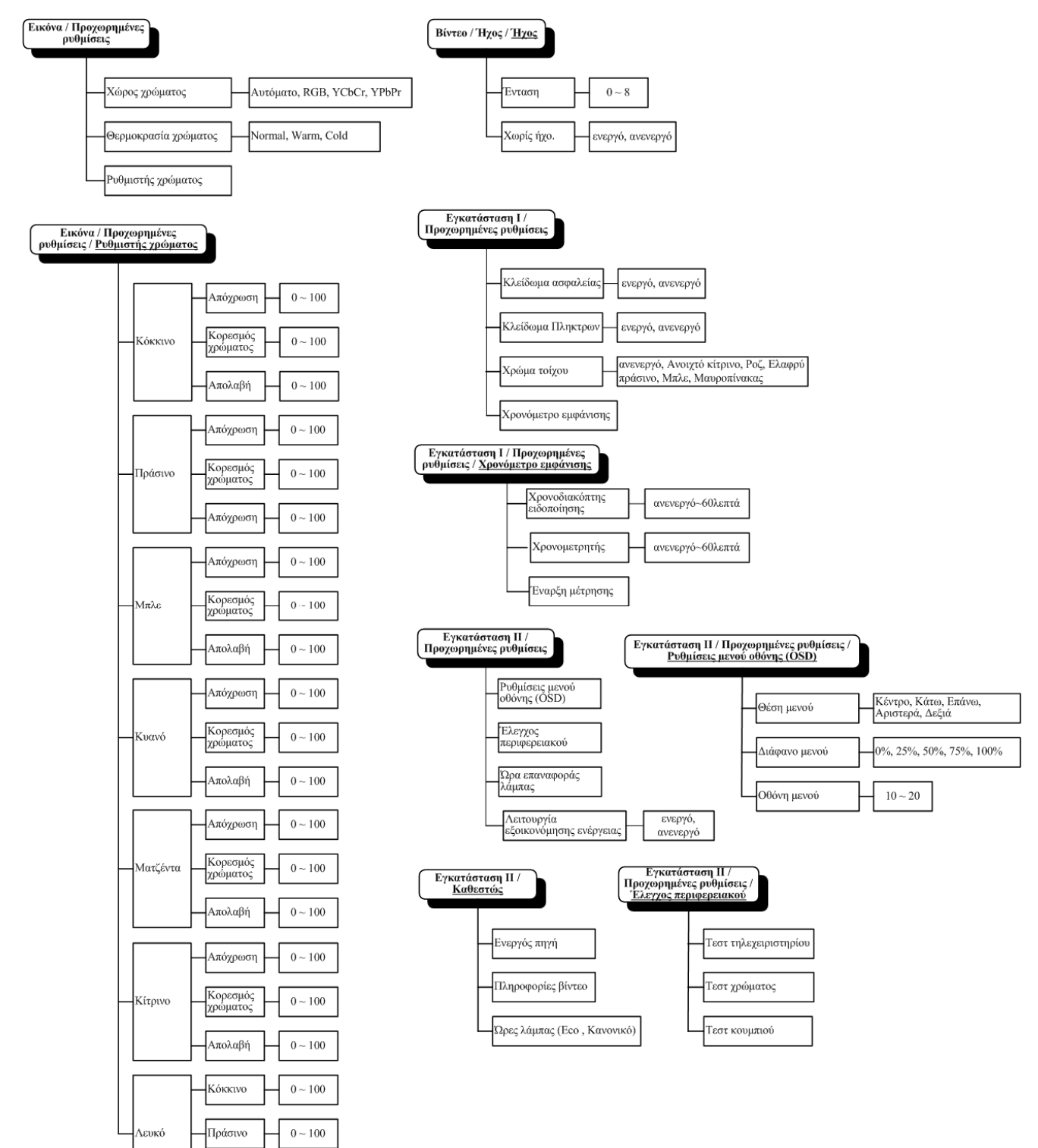

### <span id="page-26-0"></span>**Μενού Εικόνα**

Πατήστε το κουμπί **MENU** για να ανοίξει το μενού **OSD**. Πατήστε τον δρομέα ◄► για να μετακινηθείτε στο **Μενού Εικόνα**. Πατήστε τον δρομέα ▲▼ για να μετακινηθείτε προς τα πάνω και προς τα κάτω στο μενού **Εικόνα**. Πατήστε ◄► για να αλλάξετε τις τιμές των ρυθμίσεων.

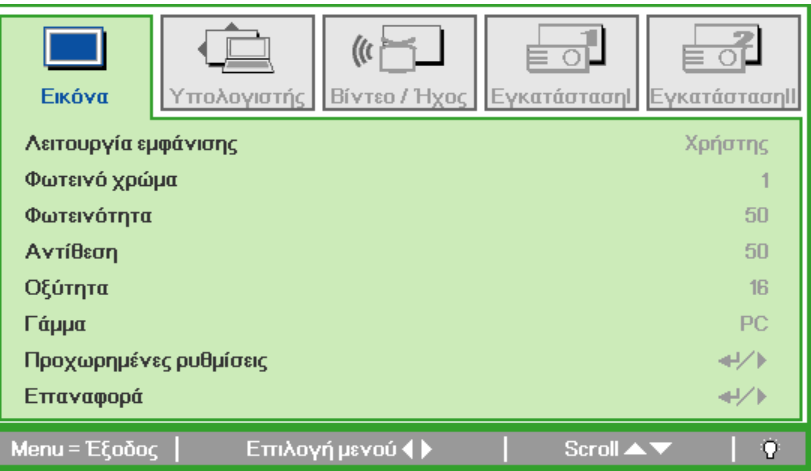

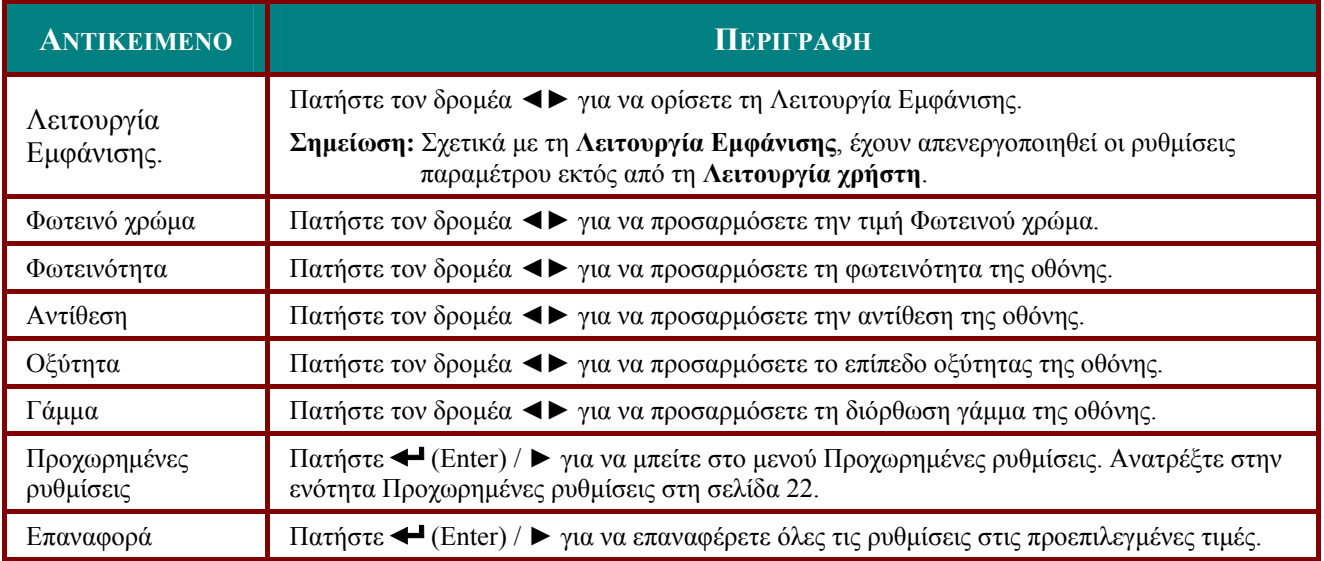

## <span id="page-27-1"></span><span id="page-27-0"></span>*Προχωρημένες ρυθμίσεις*

Πατήστε το κουμπί **Menu** για να ανοίξει το μενού **OSD**. Πατήστε ◄► για να μετακινηθείτε στο μενού **Εικόνα**. Πατήστε ▼▲ για να μετακινηθείτε στο μενού **Προχωρημένες ρυθμίσεις** και κατόπιν πατήστε **Enter** ή ►. Πατήστε ▼▲ για να μετακινηθείτε προς τα επάνω και προς τα κάτω στο μενού Προχωρημένες ρυθμίσεις1.

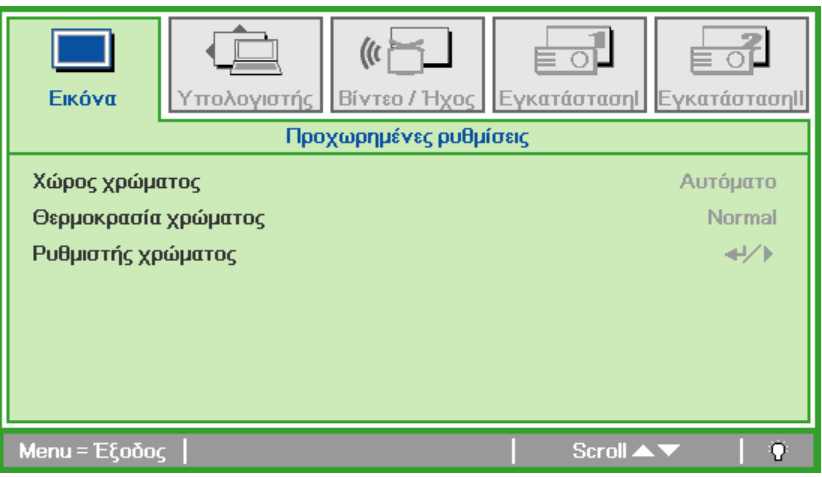

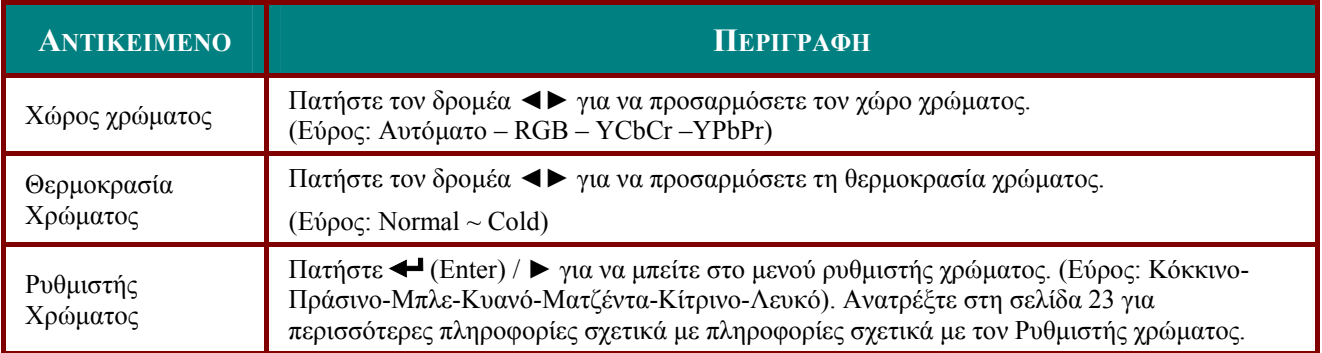

## <span id="page-28-1"></span><span id="page-28-0"></span>*Ρυθμιστής χρώματος*

Πατήστε (Enter) / ► για να μπείτε στο υπομενού **Ρυθμιστής χρώματος**.

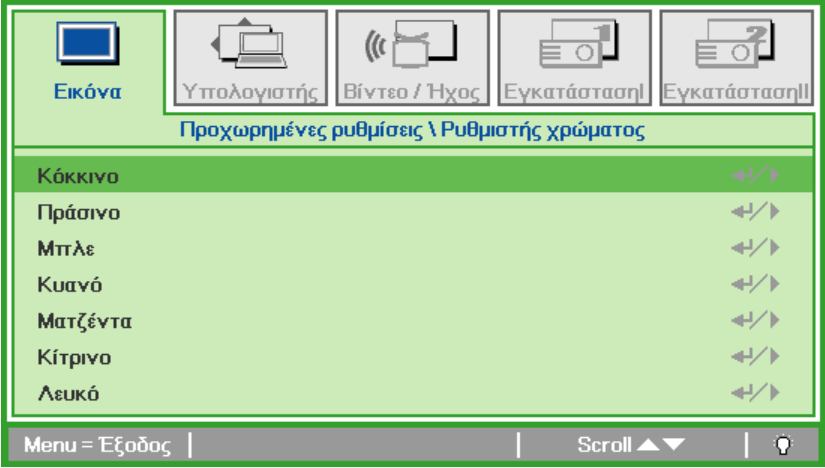

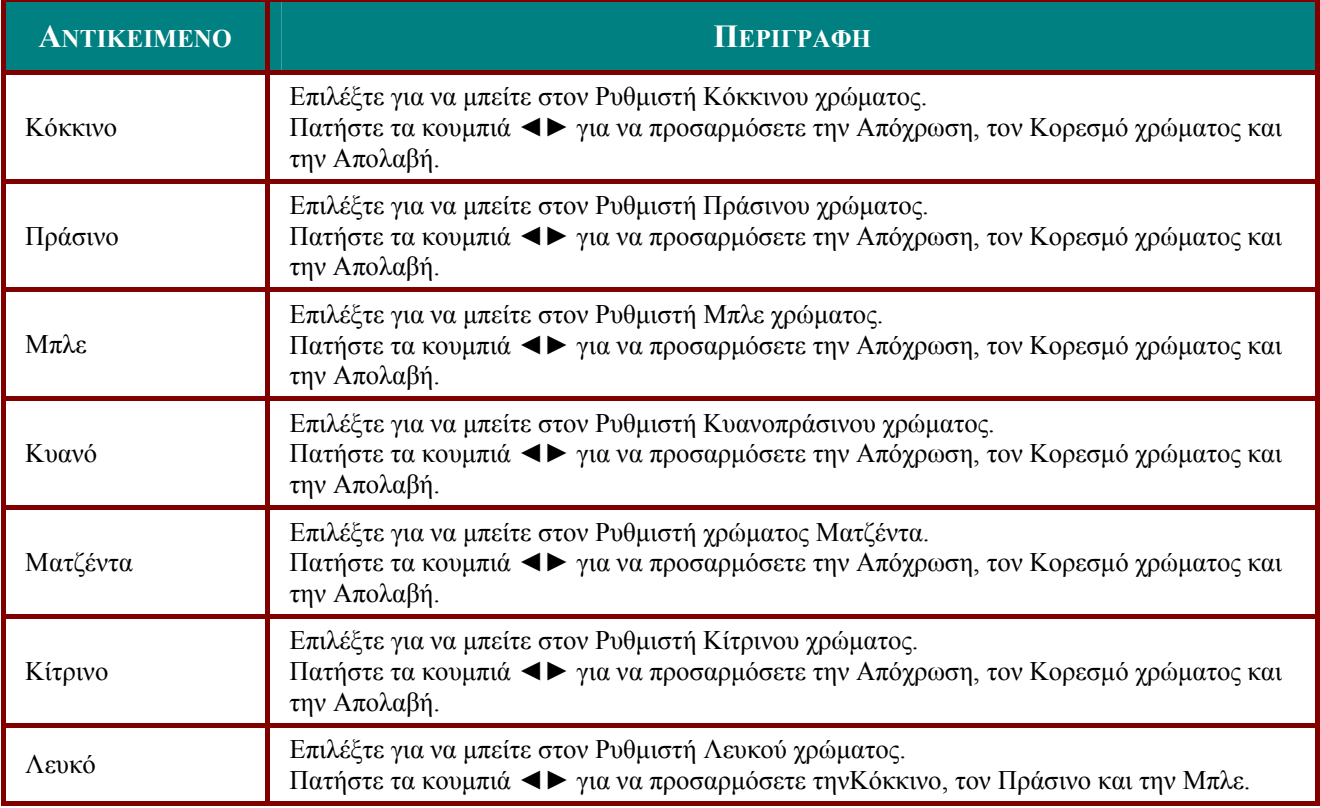

## <span id="page-29-0"></span>**Μενού Υπολογιστής**

Πατήστε το κουμπί **MENU** για να ανοίξει το μενού **OSD**. Πατήστε τον δρομέα ◄► για να μετακινηθείτε στο μενού **Υπολογιστής**. Πατήστε τον δρομέα ▲▼ για να μετακινηθείτε προς τα πάνω και προς τα κάτω στο μενού Υπολογιστής. Πατήστε ◄► για να αλλάξετε τις τιμές των ρυθμίσεων.

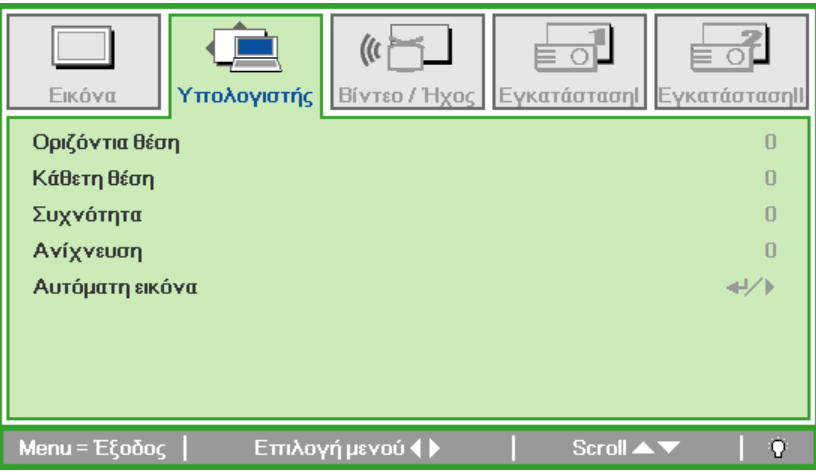

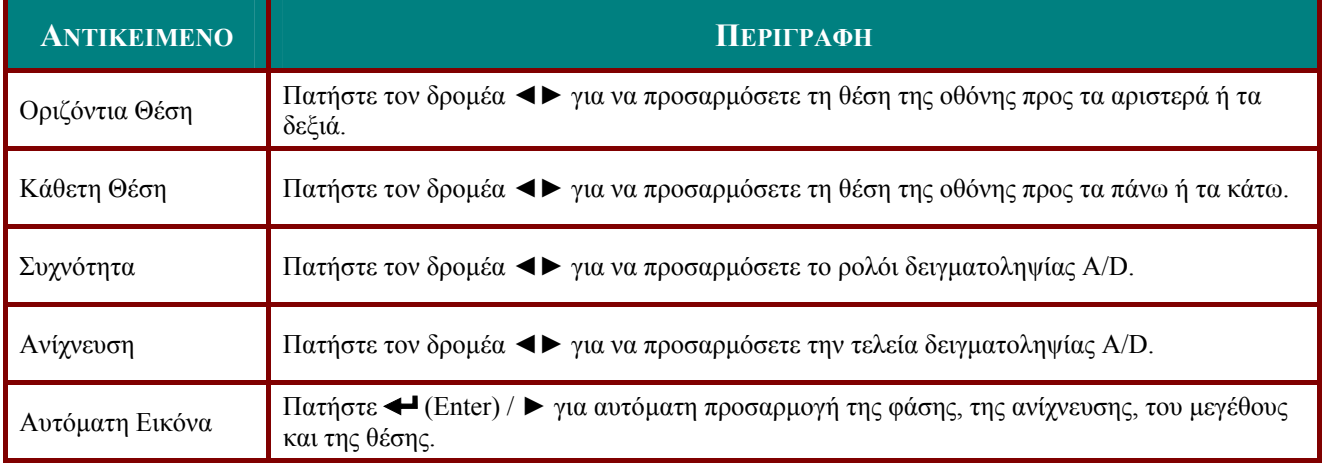

## <span id="page-30-0"></span>**Μενού Βίντεο / Ήχος**

Πατήστε το κουμπί **MENU** για να ανοίξει το μενού **OSD**. Πατήστε τον δρομέα ◄► για να μετακινηθείτε στο μενού **Βίντεο / Ήχος**. Πατήστε τον δρομέα ▲▼ για να μετακινηθείτε προς τα πάνω και προς τα κάτω στο μενού **Βίντεο / Ήχος**. Πατήστε ◄► για να αλλάξετε τις τιμές των ρυθμίσεων.

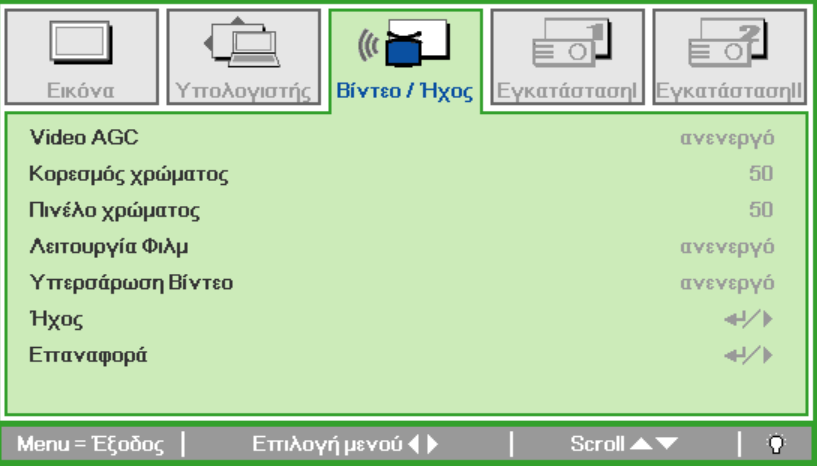

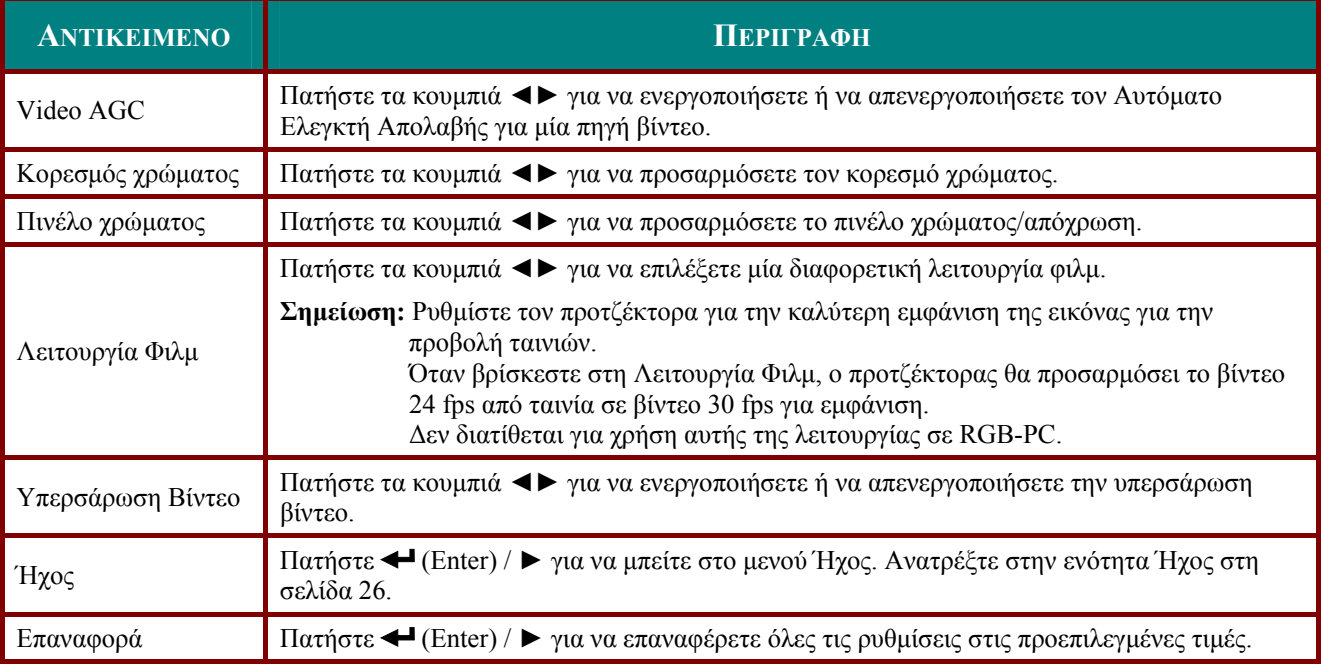

### *Σημείωση:*

*Μπορεί να εμφανιστούν διαγώνιες κινούμενες ακμές στο βίντεο κατά την αναπαραγωγή πεπλεγμένων βίντεο. Για να ξεπεράσετε αυτό το πρόγραμμα, ανοίξτε το Μενού Βίντεο / Ήχος και προσαρμόστε τη Λειτουργία Φιλμ.* 

## <span id="page-31-1"></span><span id="page-31-0"></span>*Ήχος*

È  $\Box$  $\Box$  $\frac{1}{2}$  $\bar{\mathbb{F}}$ BivTED / HXOC Εικόνα Υπολογιστής ΕγκατάστασηΙ ΕγκατάστασηΙΙ Hxoc Ενταση  $\sqrt{4}$ Χωρίς ήχο. ανενεργό Menu = Έξοδος Scroll  $\blacktriangle \blacktriangledown$  $\mathbf Q$ 

Πατήστε (Enter) / ► για να μπείτε στο υπομενού **Ήχος**.

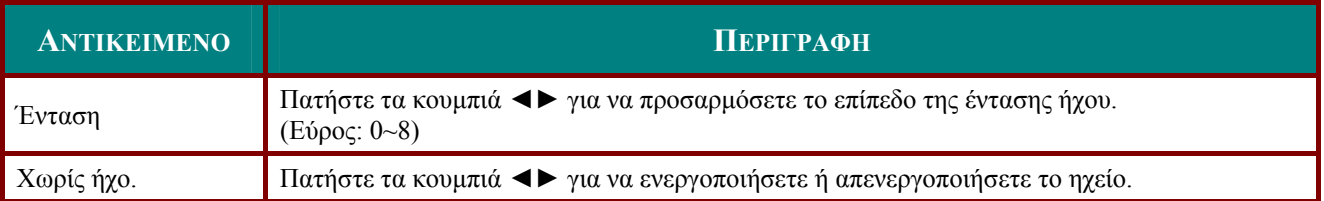

## <span id="page-32-0"></span>**Μενού Εγκατάσταση I**

Πατήστε το κουμπί **MENU** για να ανοίξει το μενού **OSD**. Πατήστε τον δρομέα ◄► για να μετακινηθείτε στο μενού **Εγκατάσταση I**. Πατήστε τον δρομέα ▲▼ για να μετακινηθείτε προς τα πάνω και προς τα κάτω στο μενού **Εγκατάσταση I**. Πατήστε ◄► για να αλλάξετε τις τιμές των ρυθμίσεων.

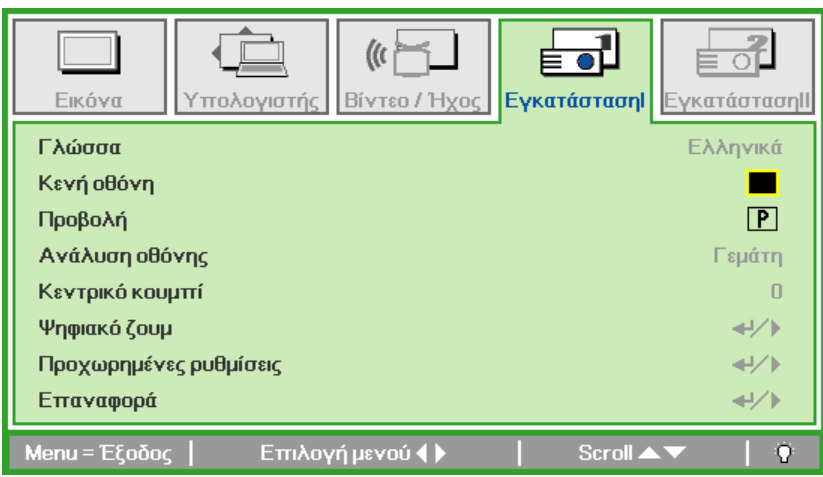

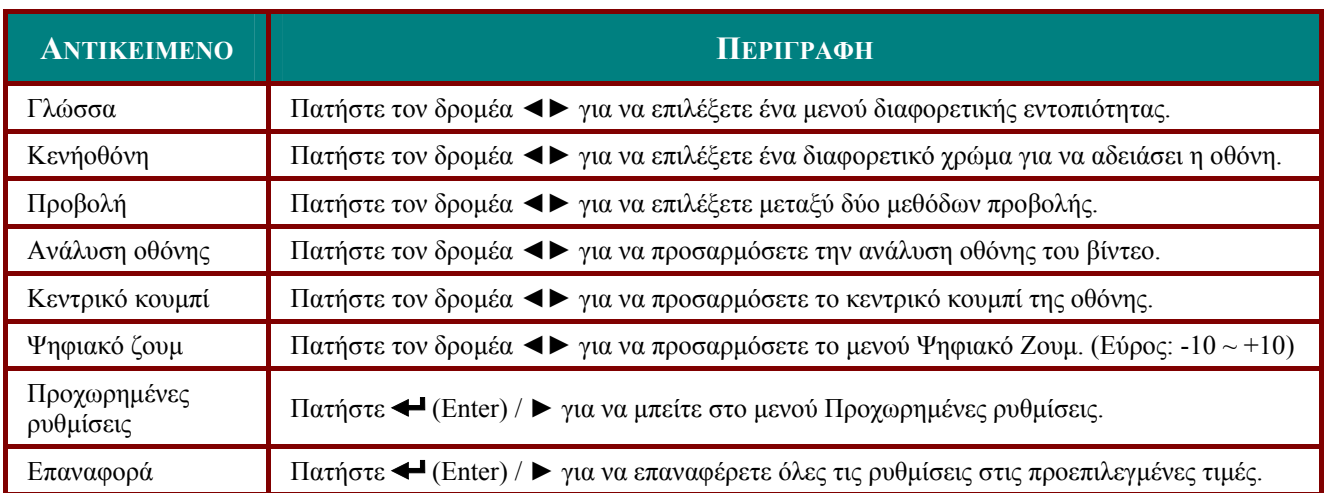

### *Προχωρημένες ρυθμίσεις*

### Πατήστε (Enter) / ► για να μπείτε στο υπομενού **Προχωρημένες ρυθμίσεις**.

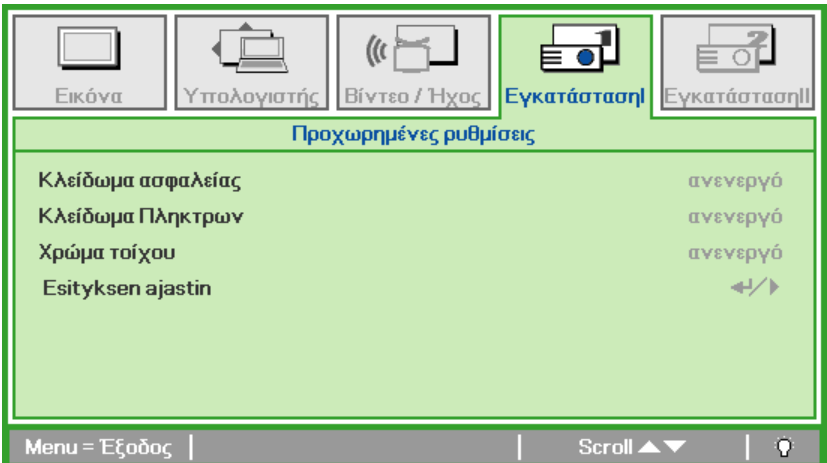

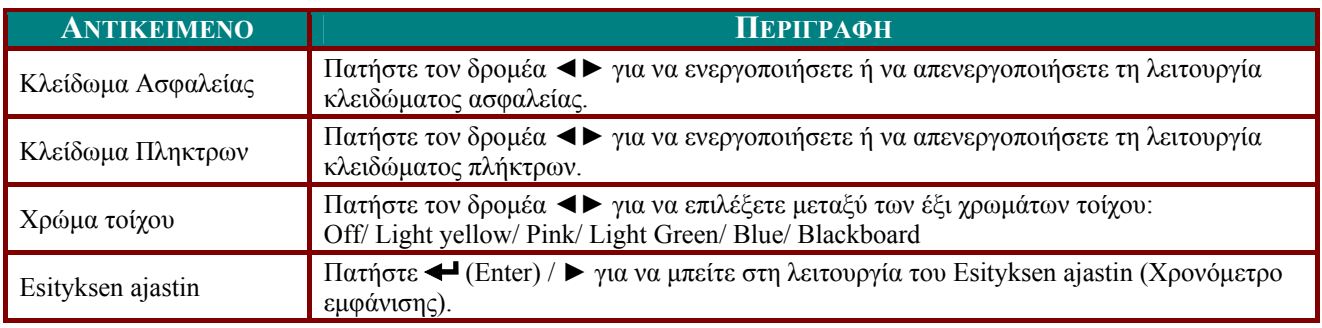

### *Χρονόμετρο εμφάνισης*

### Πατήστε (Enter) / ► για να μπείτε στο υπομενού **Χρονόμετρο εμφάνισης**.

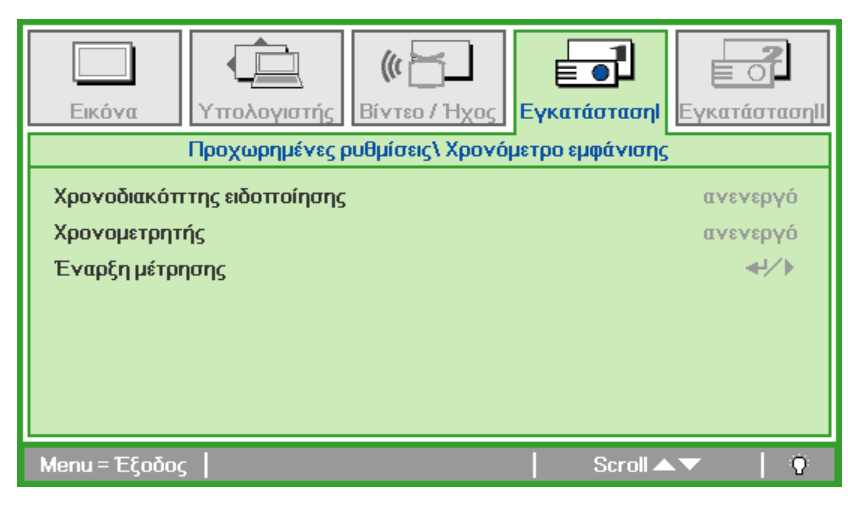

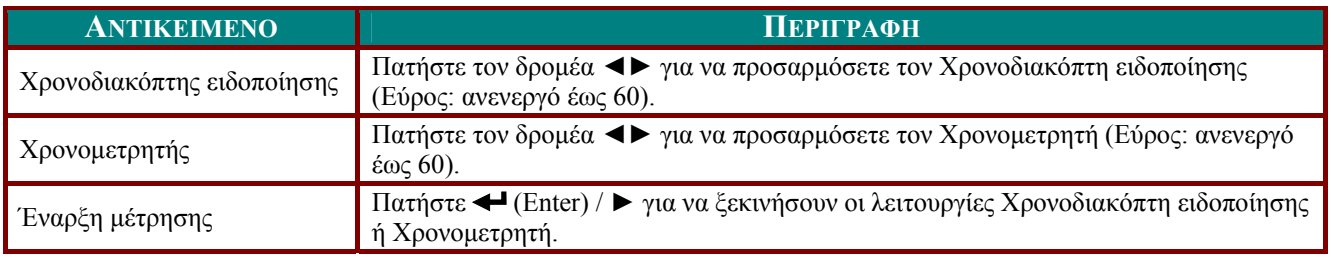

## <span id="page-34-0"></span>**Μενού Εγκατάσταση II**

Πατήστε το κουμπί **MENU** για να ανοίξει το μενού **OSD**. Πατήστε τον δρομέα ◄► για να μετακινηθείτε στο μενού Εγκατάσταση II. Πατήστε τον δρομέα ▲▼ για να μετακινηθείτε προς τα πάνω και προς τα κάτω στο μενού **Εγκατάσταση II**.

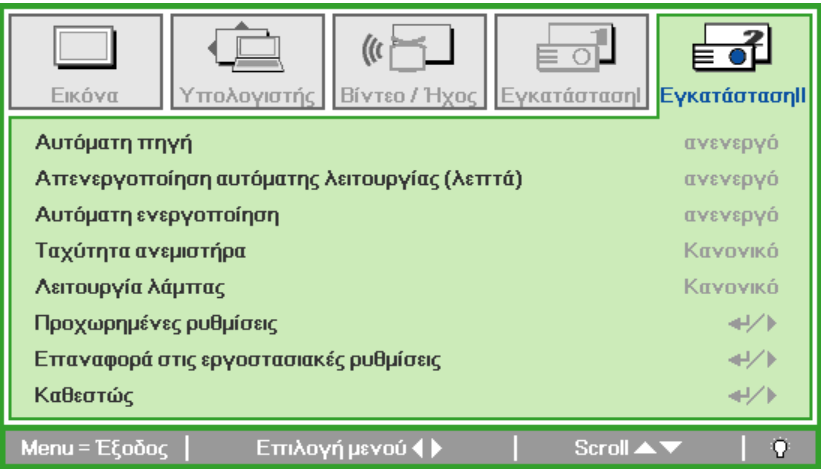

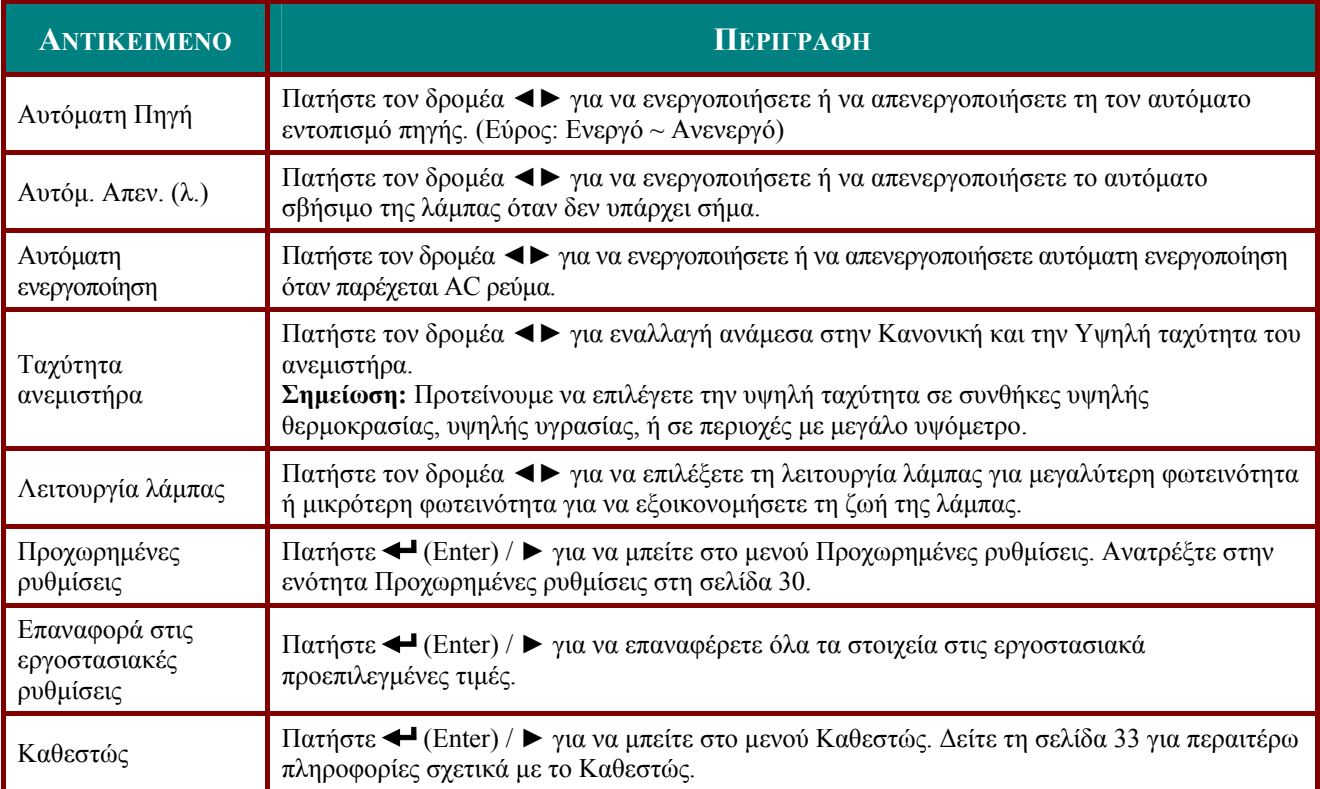

## <span id="page-35-1"></span><span id="page-35-0"></span>*Προχωρημένες ρυθμίσεις*

Πατήστε το κουμπί **Menu** για να ανοίξει το μενού **OSD**. Πατήστε ◄► για να μετακινηθείτε στο μενού **Εγκατάσταση ΙΙ**. Πατήστε ▲▼ για να μετακινηθείτε στο μενού **Προχωρημένες ρυθμίσεις** και κατόπιν πατήστε **Enter** ή ►. Πατήστε ▲▼ για να μετακινηθείτε προς τα επάνω και προς τα κάτω στο μενού **Προχωρημένες ρυθμίσεις**. Πατήστε ◄► για να αλλάξετε τις τιμές των ρυθμίσεων.

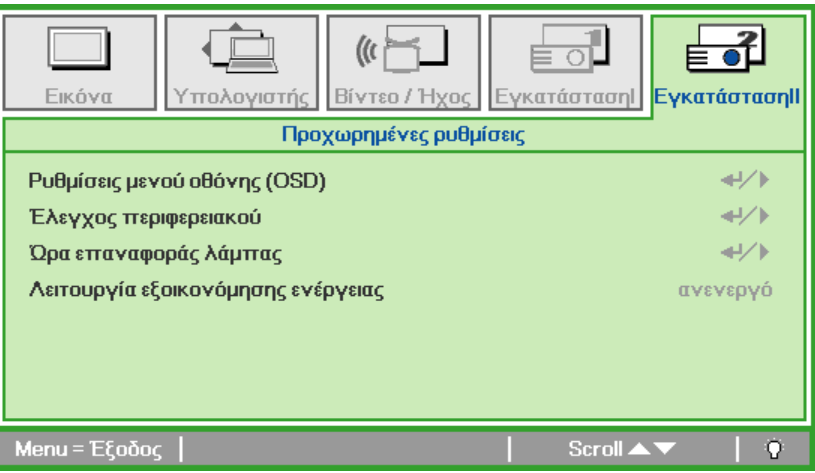

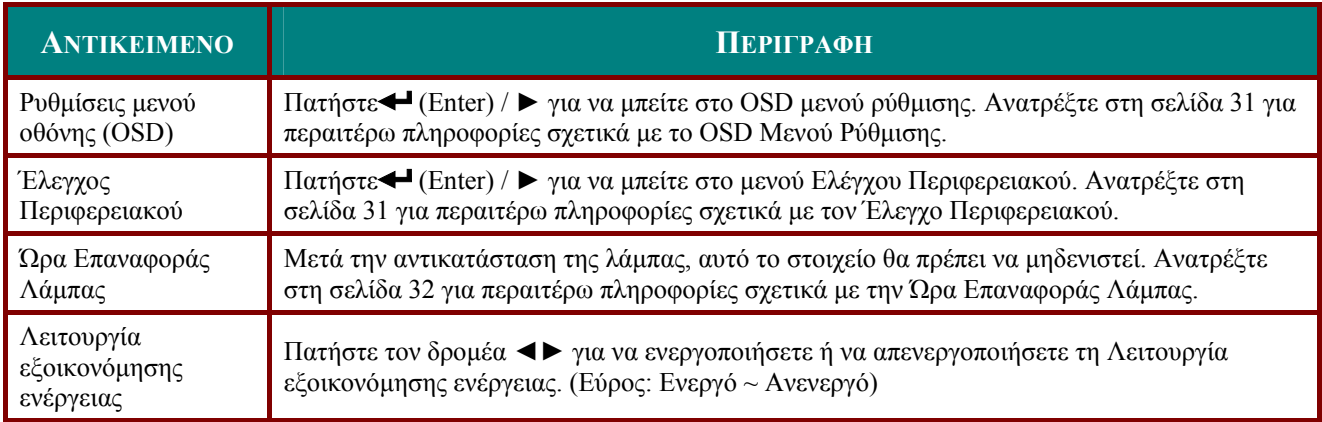

## <span id="page-36-1"></span><span id="page-36-0"></span>*Ρυθμίσεις μενού οθόνης (OSD)*

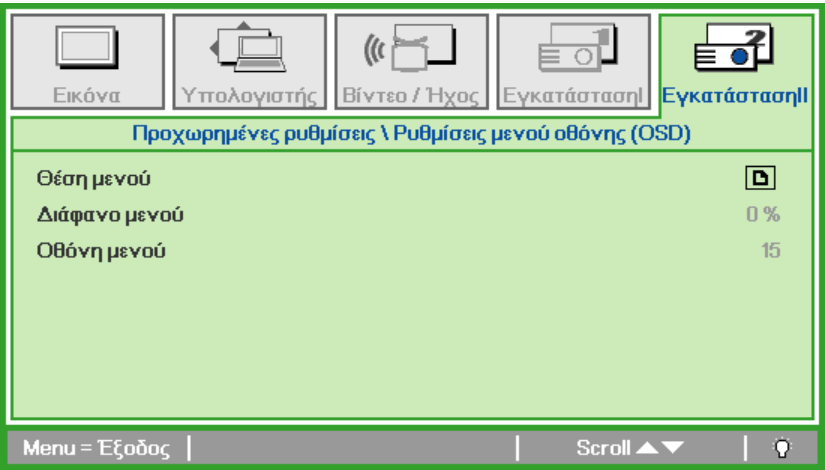

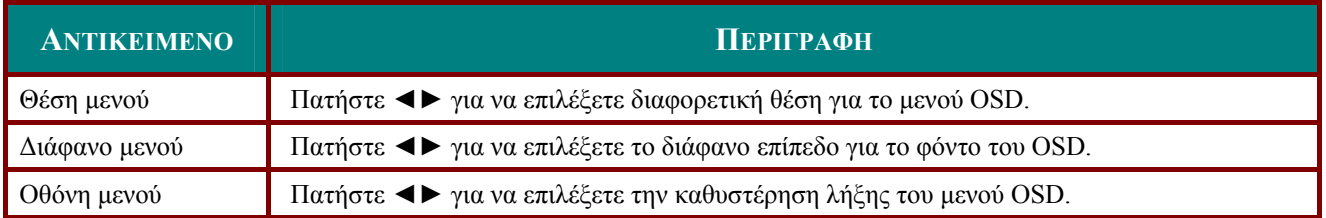

## <span id="page-36-2"></span>*Έλεγχος περιφερειακού*

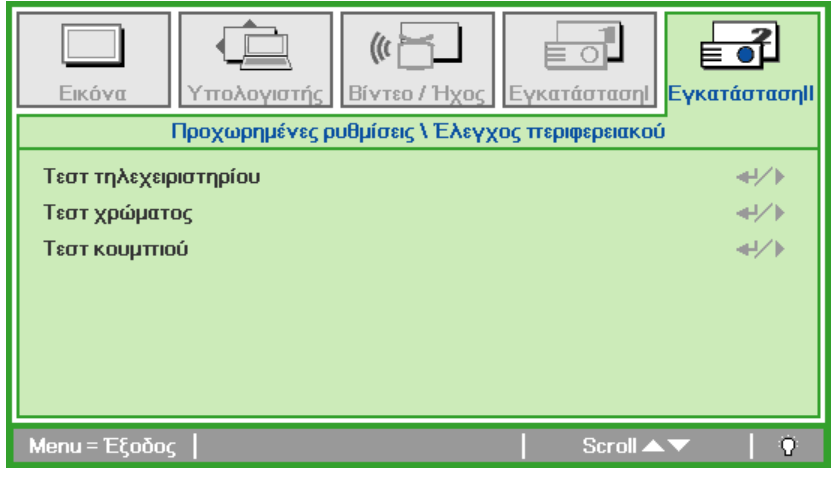

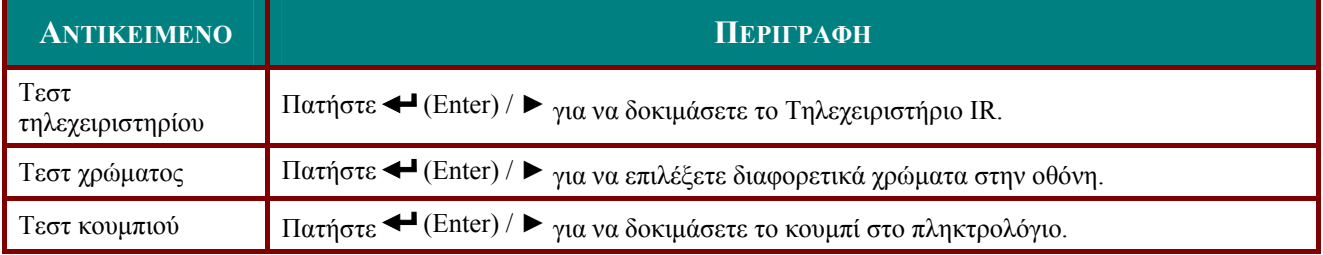

<span id="page-37-1"></span><span id="page-37-0"></span>*Ώρα Επαναφοράς Λάμπας*

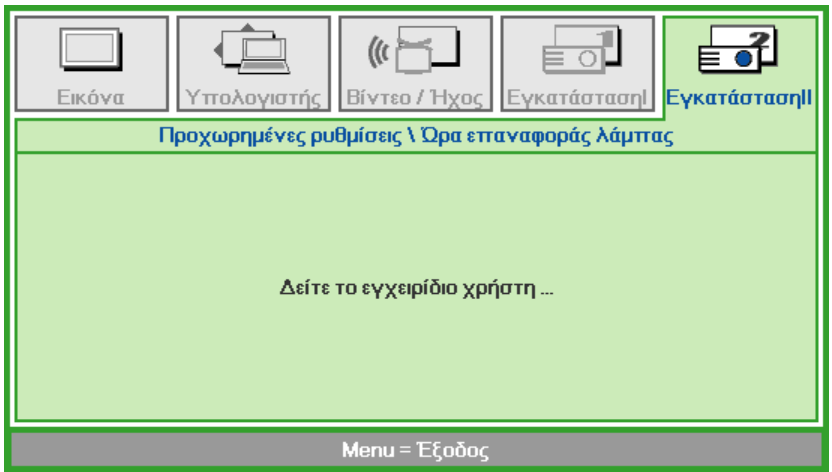

Ανατρέξτε στο [Επαναφορά](#page-41-1) της Λάμπας στη σελίδα [36](#page-41-1) για να επαναφέρετε τον χρονομετρητή της λάμπας.

### *Επαναφορά στις εργοστασιακές ρυθμίσεις*

Πατήστε τον δρομέα ▲▼ για να μετακινηθείτε προς τα πάνω και προς τα κάτω στο μενού **Εγκατάσταση II.** Επιλέξτε το υπομενού **Επαναφορά στις εργοστασιακές ρυθμίσεις** και πατήστε (Enter) / ► για να επαναφέρετε όλα τα στοιχεία του μενού στις εργοστασιακές τιμές.

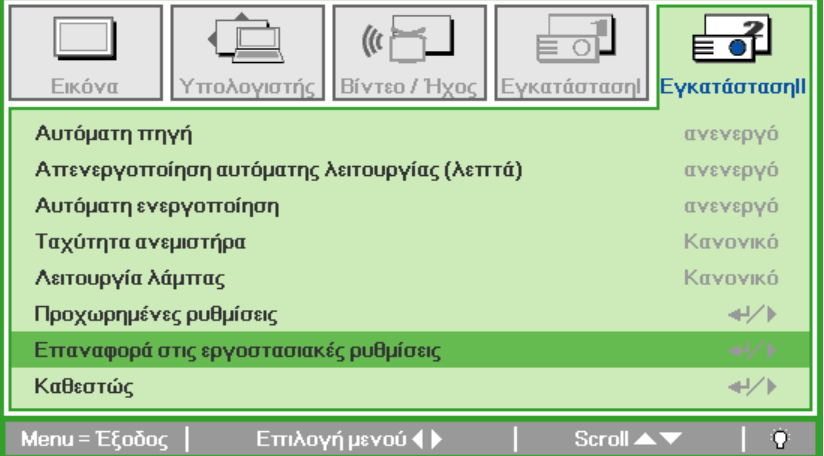

## <span id="page-38-1"></span><span id="page-38-0"></span>*Καθεστώς*

Πατήστε τον δρομέα ▲▼ για να μετακινηθείτε προς τα πάνω και προς τα κάτω στο μενού **Εγκατάσταση ΙΙ**. Επιλέξτε το υπομενού **Εγκατάσταση ΙΙ** και πατήστε <del>←</del> (Enter) / ► για να μπείτε στο υπομενού **Καθεστώς**.

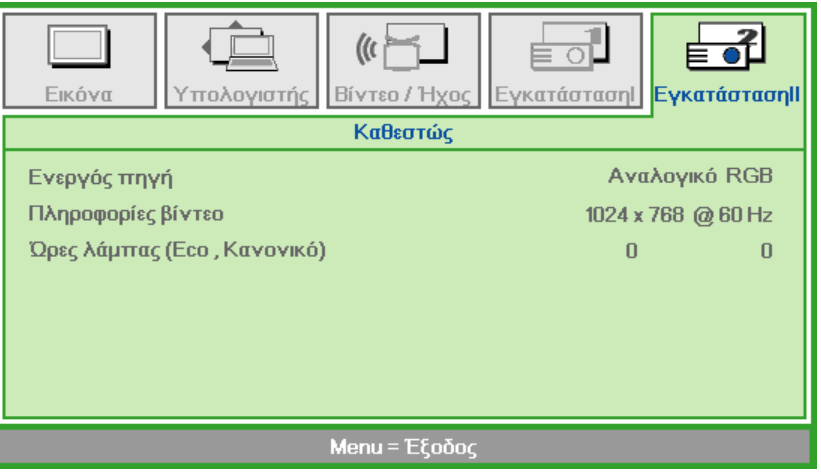

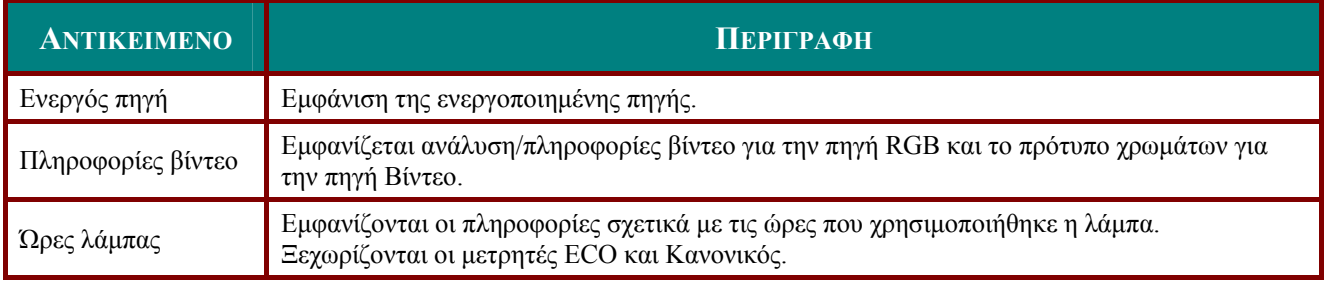

# *ΣΥΝΤΗΡΗΣΗ ΚΑΙ ΑΣΦΑΛΕΙΑ*

## <span id="page-39-2"></span><span id="page-39-1"></span><span id="page-39-0"></span>**Αντικατάσταση της Λάμπας Προβολής**

Η λάμπα προβολής θα πρέπει να αντικαθίσταται όταν καίγεται. Θα πρέπει να αντικαθίσταται μόνον με εγκεκριμένα ανταλλακτικά, τα οποία μπορείτε να παραγγείλετε από τον τοπικό αντιπρόσωπο.

#### *Σημαντικό:*

*a. Η λάμπα φθορισμού που χρησιμοποιείται σε αυτό το προϊόν περιέχει μία μικρή ποσότητα υδραργύρου* 

*b. Μην απορρίπτετε αυτό προϊόν με τα υπόλοιπα οικιακά απορρίματα.* 

*c. Η απόρριψη αυτού του προϊόντος πρέπει να πραγματοποιείται σύμφωνα με τους τοπικούς κανονισμούς.* 

### *Προειδοποίηση:*

*Βεβαιωθείτε ότι απενεργοποιήσατε και αποσυνδέσατε τον προτζέκτορα τουλάχιστον 30 λεπτά πριν αντικαταστήσετε τη λάμπα. Αποτυχία, θα μπορούσε να οδηγήσει σε σοβαρό έγκαυμα.* 

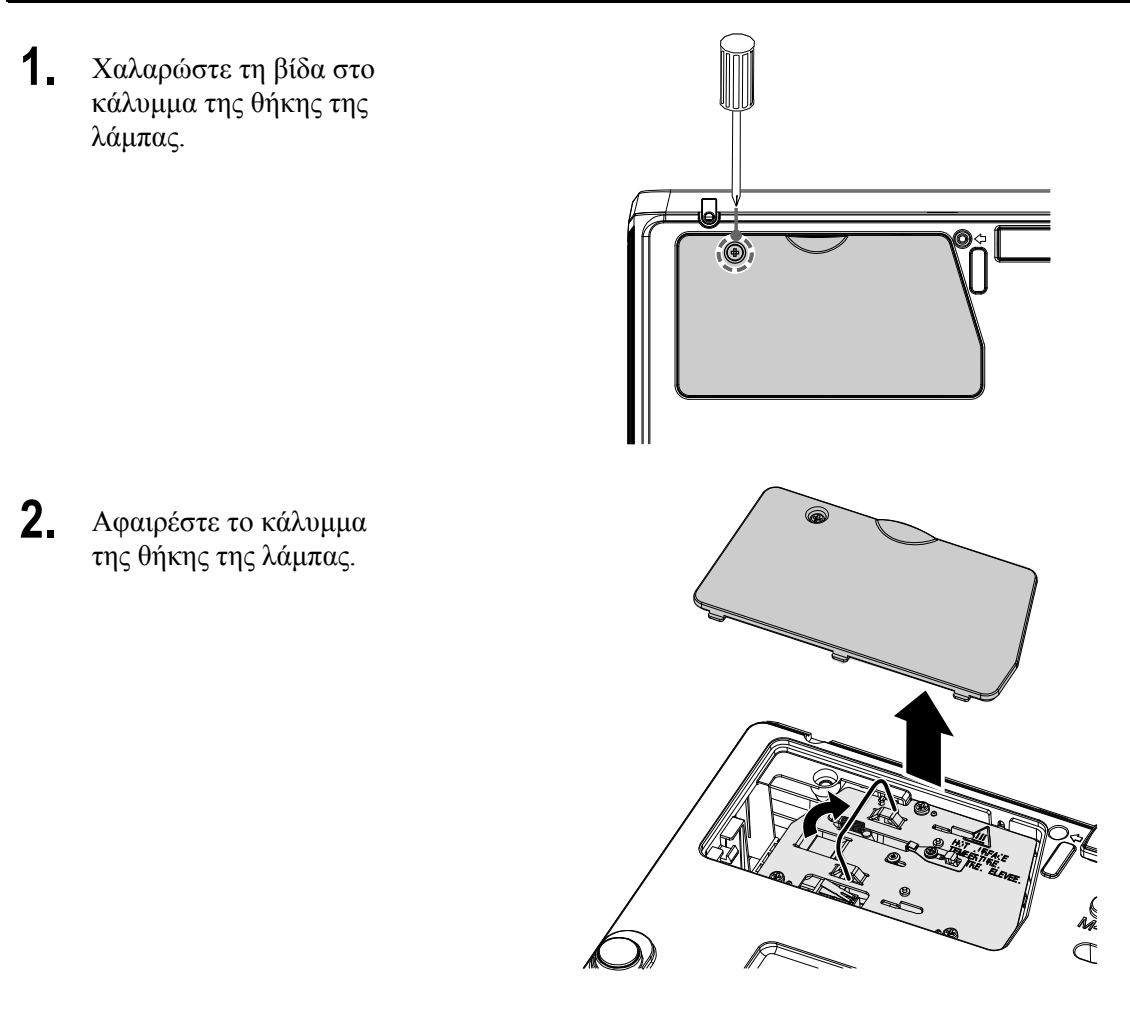

**3.** Αφαιρέστε τις τρεις βίδες από μονάδα της λάμπας.

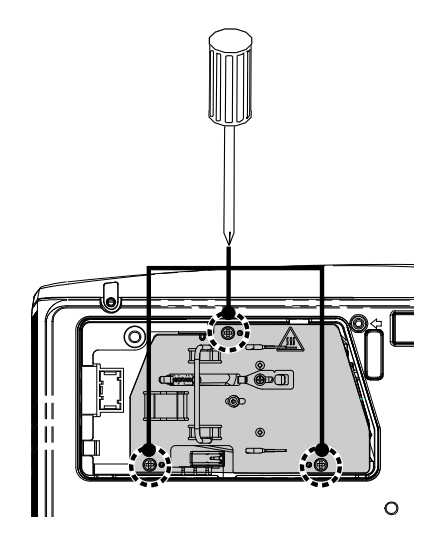

- **4.** Σηκώστε το χερούλι της μονάδας προς τα πάνω.
- **5.** Αποσυνδέστε τον συνδετήρα της λάμπας.
- **6.** Τραβήξτε σταθερά το χερούλι της μονάδας προς τα πάνω για να αφαιρέσετε τη μονάδα της λάμπας.
- **7.** Αντιστρέψτε τα βήματα 1 με<sup>6</sup> για να εγκαταστήσετε τη νέα μονάδα της λάμπας. Κατά την εγκατάσταση, ευθυγραμμίστε τη μονάδα της λάμπας με τον συνδετήρα και βεβαιωθείτε ότι βρίσκονται στο ίδιο επίπεδο για να αποφευχθούν τυχόν ζημίες.

**Σημείωση:** Η μονάδα της λάμπας πρέπει να κάθεται ασφαλώς στη θέση της και ο συνδετήρας της λάμπας πρέπει να είναι συνδεδεμένος σωστά πριν σφίξετε τις βίδες.

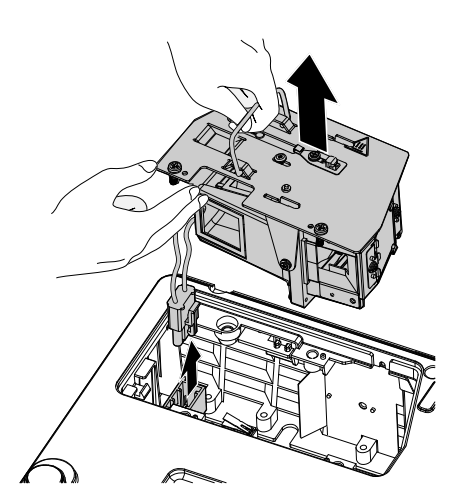

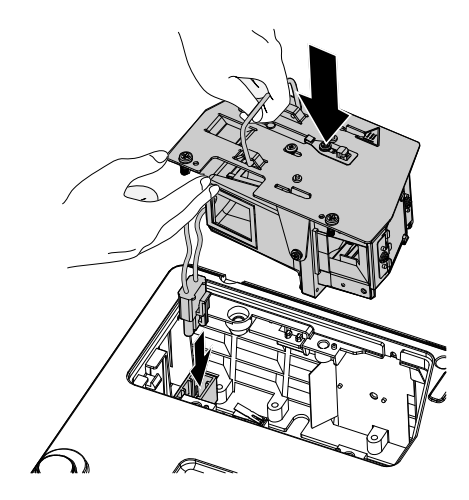

### <span id="page-41-1"></span><span id="page-41-0"></span>*Επαναφορά της Λάμπας*

Αφού αντικαταστήσετε τη λάμπα, θα πρέπει να επαναφέρετε τον χρονομετρητή της λάμπας στο μηδέν. Ανατρέξτε στα παρακάτω:

- **1.** Πατήστε το κουμπί **MENU** για να ανοίξει το μενού OSD.
- **2.** Πατήστε τον δρομέα ◄► για να μετακινηθείτε στο μενού **Εγκατάσταση II**. Πατήστε τον δρομέα για να μεταβείτε στις **Προχωρημένες ρυθμίσεις**.
- **3.** Πατήστε τον δρομέα ▲▼ για να μετακινηθείτε προς τα κάτω στην **Ώρα επαναφοράς λάμπας.**.

**4.** Πατήστε τον δρομέα ► <sup>ή</sup> το κουμπί Enter.

Εμφανίζεται μία οθόνη μηνυμάτων.

- **5.** Πατήστε τα κουμπιά ▼ ▲ ◄ ► για να ρυθμίσετε εκ νέου την ώρα της λάμπας.
- **6.** Πατήστε το κουμπί **MENU** για να επιστρέψετε στην Εγκατάσταση II.

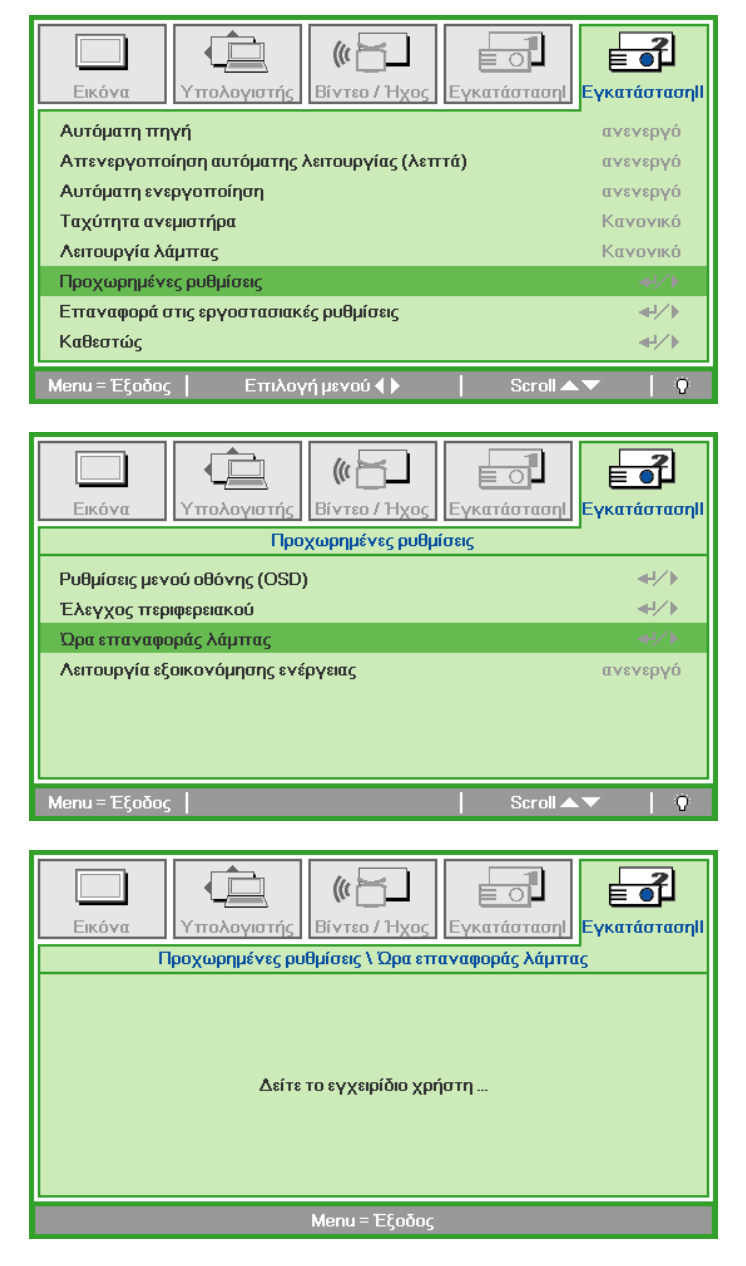

## <span id="page-42-1"></span><span id="page-42-0"></span>**Καθαρισμός του Προτζέκτορα**

Ο καθαρισμός του προτζέκτορα για να αφαιρεθούν η σκόνη και οι ρίποι θα σας βοηθήσει να εξασφαλίσετε μία λειτουργία χωρίς προβλήματα.

#### *Προειδοποίηση:*

*1. Βεβαιωθείτε ότι απενεργοποιήσατε και αποσυνδέσατε τον προτζέκτορα τουλάχιστον 30 λεπτά πριν τον καθαρίσετε. Αποτυχία, θα μπορούσε να οδηγήσει σε σοβαρό έγκαυμα.* 

*2. Χρησιμοποιείτε μόνο μουσκεμένο πανί όταν τον καθαρίζετε. Μην αφήνετε το νερό να μπει στα ανοίγματα αερισμού του προτζέκτορα.* 

*3. Εάν μπει λίγο νερό στο εσωτερικό του προτζέκτορα όσο τον καθαρίζετε, μην βάλετε την πρίζα και αφήστε το να στεγνώσει σε ένα καλά αεριζόμενο δωμάτιο για αρκετές ώρες πριν τον χρησιμοποιήσετε.* 

*4. Εάν μπει πολύ νερό στο εσωτερικό του προτζέκτορα όσο τον καθαρίζετε, επισκευάστε τον προτζέκτορα.* 

### *Καθαρισμός των Φακών*

Μπορείτε να αγοράσετε καθαριστικά οπτικών φακών από τα περισσότερα φωτογραφεία. Ανατρέξτε στα παρακάτω για να καθαρίσετε τους φακούς του προτζέκτορα.

- 1. Εφαρμόστε λίγο καθαριστικό οπτικών φακών και καθαρίστε με ένα καθαρό απαλό πανί. (Μην εφαρμόζετε το καθαριστικό απευθείας στους φακούς.)
- 2. Σκουπίστε ελαφρώς τους φακούς με κυκλικές κινήσεις.

#### *Προσοχή:*

*1. Μην χρησιμοποιείτε αποξεστικά καθαριστικά ή διαλυτικά.* 

*2. Για να μην δημιουργηθούν δυσχρωμίες ή ξεθωριάσματα, αποφύγετε να βάλετε καθαριστικό επάνω στη θήκη του προτζέκτορα.* 

### *Καθαρισμός της Θήκης*

Ανατρέξτε στα παρακάτω για να καθαρίσετε τη θήκη του προτζέκτορα.

- 1. Σκουπίστε τη σκόνη με ένα καθαρό μουσκεμένο πανί.
- 2. Ρίξτε στο πανί ζεστό νερό και ένα απαλό καθαριστικό διάλυμα (όπως αυτό που χρησιμοποιείτε για να πλύνετε τα πιάτα), και κατόπιν σκουπίστε τη θήκη.
- 3. Ξεβγάλτε όλο το καθαριστικό από το πανί και σκουπίστε τον προτζέκτορα ξανά.

### <span id="page-42-2"></span>*Προσοχή:*

*Για να μην δημιουργηθούν δυσχρωμίες ή ξεθωριάσματα στη θήκη, μην χρησιμοποιήσετε αποξεστικά καθαριστικά βασισμένα σε αλκοόλη.* 

## <span id="page-43-0"></span>**Χρήση του Kensington® Lock**

Εάν σας απασχολεί η ασφάλεια, συνδέστε τον προτζέκτορα με ένα μόνιμο αντικείμενο μέσω της υποδοχής Kensington και ενός καλωδίου ασφαλείας.

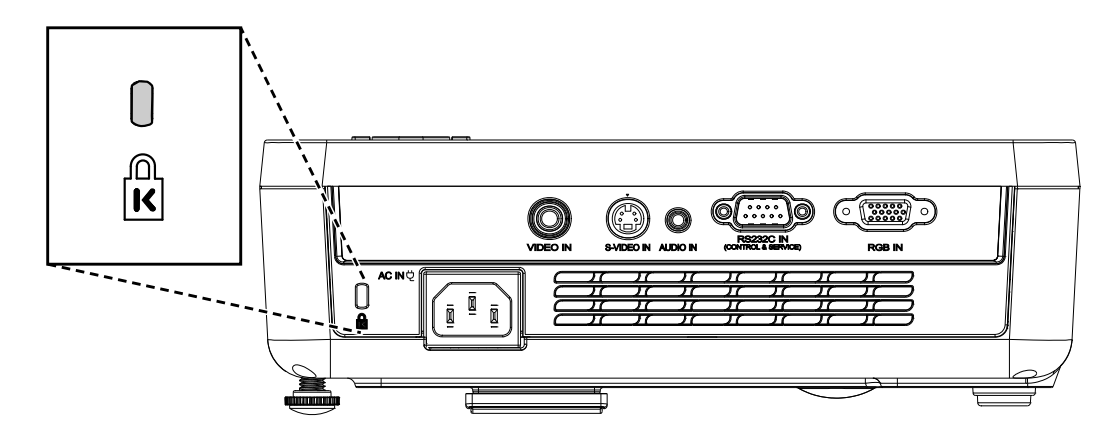

### *Σημείωση:*

Επικοινωνήστε με τον πωλητή σας για λεπτομέρειες σχετικά με την αγορά ενός κατάλληλου καλωδίου ασφαλείας Kensington.

Το κλείδωμα ασφαλείας αντιστοιχεί στο Kensington's MicroSaver Security System. Εάν θέλετε να κάνετε κάποιο σχόλιο, επικοινωνήστε με: Kensington, 2853 Campus Drive, San Mateo, CA 94403, Η.Π.Α. Τηλ:: 800-535-4242, *[http://www.Kensington.com](http://www.kensington.com/).* 

# *ΕΠΙΛΥΣΗ ΠΡΟΒΛΗΜΑΤΩΝ*

## <span id="page-44-0"></span>**Κοινά προβλήματα και λύσεις**

Αυτές οι οδηγίες παρέχουν συμβουλές για το πως να αντιμετωπίσετε τα προβλήματα που μπορεί να συναντήσετε όσο χρησιμοποιείτε τον προτζέκτορα. Εάν το πρόβλημα επιμείνει, επικοινωνήστε με τον αντιπρόσωπο για βοήθεια.

Συχνά μετά από καιρό που δαπανάται για την επίλυση του προβλήματος, το πρόβλημα εντοπίζεται σε κάτι τόσο απλό όσο μία χαλαρή σύνδεση. Ελέγξτε τα παρακάτω πριν προχωρήσετε σε συγκεκριμένες για το πρόβλημα λύσεις.

- *Χρησιμοποιήστε κάποια άλλη ηλεκτρική συσκευή για να βεβαιωθείτε ότι δουλεύει η ηλεκτρική πρίζα.*
- *Βεβαιωθείτε ότι ο προτζέκτορα είναι ενεργοποιημένος.*
- *Βεβαιωθείτε ότι όλες συνδέσεις έχουν πραγματοποιηθεί με ασφάλεια.*
- *Βεβαιωθείτε ότι η συνδεδεμένη συσκευή είναι ενεργοποιημένη.*
- *Βεβαιωθείτε ότι το συνδεδεμένο PC δεν βρίσκεται σε αναμονή.*
- *Βεβαιωθείτε ότι το συνδεδεμένο notebook έχει ρυθμιστεί για εξωτερική προβολή. (Αυτό γίνεται συνήθως πατώντας ένα συνδυασμό πλήκτρων Fn στο notebook.)*

## **Συμβουλές για την Επίλυση Προβλημάτων**

Σε κάθε συγκεκριμένη για το πρόβλημα παράγραφο, πραγματοποιείτε τα βήματα με τη σειρά που προτείνεται. Μπορεί να σας βοηθήσει να λύσετε το πρόβλημα πιο γρήγορα.

Προσπαθήστε να ανακαλύψετε το πρόβλημα και επομένως αποφύγετε την αντικατάσταση μη ελαττωματικών εξαρτημάτων.

Για παράδειγμα, εάν αντικαταστήσατε τις μπαταρίες και το πρόβλημα επιμένει, βάλτε πάλι στη θέση τους τις αρχικές μπαταρίες και προχωρήστε στο επόμενο βήμα.

Κρατάτε αρχείο για τα βήματα που πραγματοποιείτε όταν επιλύεται ένα πρόβλημα: Οι πληροφορίες αυτές μπορεί να σας φανούν χρήσιμες όταν ζητήσετε τεχνική υποστήριξη ή όταν το παραδώσετε στο τεχνικό προσωπικό.

## <span id="page-45-1"></span><span id="page-45-0"></span>**Μηνύματα Σφάλματος LED**

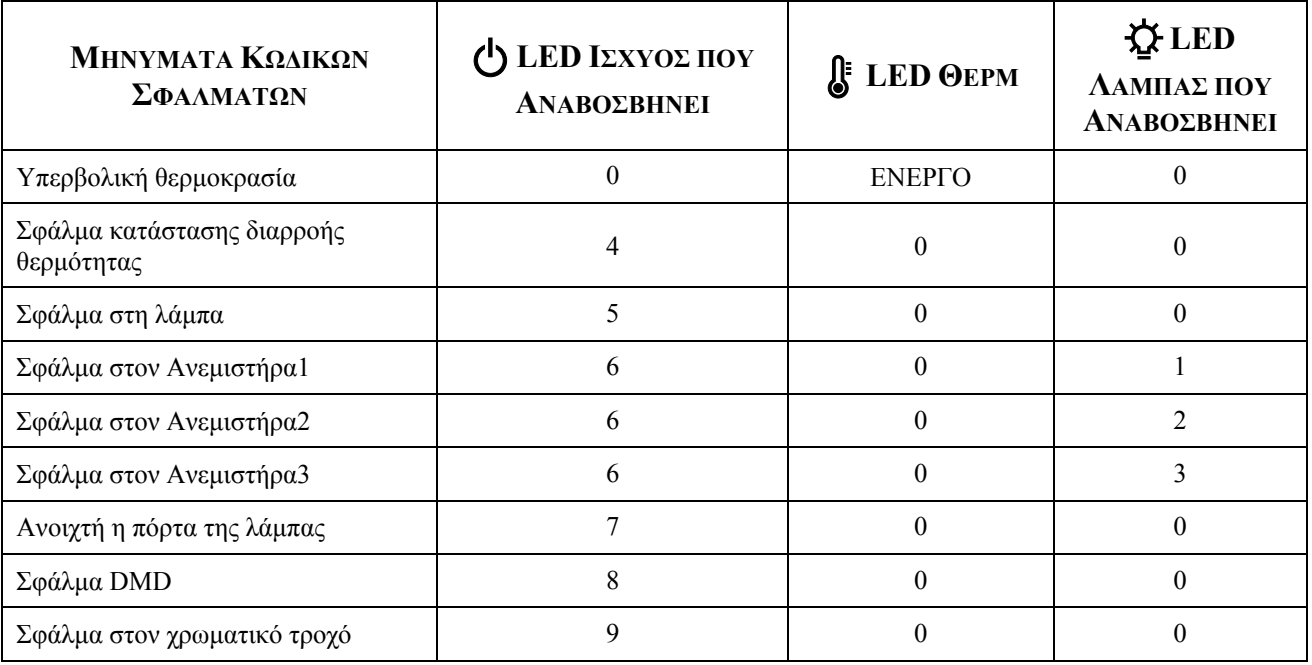

Σε περίπτωση σφάλματος, αποσυνδέστε καλώδιο τροφοδοσίας AC ρεύματος και περιμένετε ένα (1) λεπτό πριν ξεκινήσετε ξανά τον προτζέκτορα. Εάν τα LED Λειτουργίας ή Λάμπας συνεχίζουν να αναβοσβήνουν ή ανάβει το LED Υπερθερμ, επικοινωνήστε με κέντρο εξυπηρέτησης πελατών.

### **Προβλήματα στην Εικόνα**

### *Πρόβλημα: Δεν εμφανίζεται καμία εικόνα στην οθόνη*

- **1.** Ελέγξτε τις ρυθμίσεις στο φορητό ή επιτραπέζιο PC σας.
- **2.** Απενεργοποιήστε όλο τον εξοπλισμό και ενεργοποιήστε τον ξανά με τη σωστή σειρά.

### *Πρόβλημα: Η εικόνα είναι θολή*

- **1.** Προσαρμόστε την **Εστίαση** στον προτζέκτορα.
- **2.** Πατήστε το κουμπί **Αυτόματο** στο τηλεχειριστήριο ή τον προτζέκτορα.
- **3.** Βεβαιωθείτε ότι η απόσταση από τον προτζέκτορα στην οθόνη βρίσκεται εντός των καθορισμένων 10 μέτρων (33-πόδια).
- **4.** Ελέγξτε εάν οι φακοί του προτζέκτορα είναι καθαροί.

### *Πρόβλημα: Η εικόνα είναι πιο μεγάλη επάνω ή κάτω (φαινόμενο τραπεζοειδούς εικόνας)*

- **1.** Τοποθετήστε τον προτζέκτορα κατά τρόπο ώστε να βρίσκεται όσο πιο κάθετα γίνεται στην οθόνη.
- **2.** Χρησιμοποιήστε το Κεντρικό κουμπί στο τηλεχειριστήριο ή τον προτζέκτορα για να διορθώσετε το πρόβλημα.

### *Πρόβλημα: Η εικόνα είναι ανάποδα*

Ελέγξτε τη ρύθμιση **Προβολή** στο Μενού **Εγκατάσταση I** του OSD.

### *Πρόβλημα: Υπάρχουν λωρίδες στην εικόνα*

- **1.** Ορίστε τις ρυθμίσεις **Συχνότητα** και **Ανίχνευση** στο μενού **Υπολογιστής** του OSD στις προεπιλεγμένες ρυθμίσεις.
- **2.** Για να βεβαιωθείτε ότι το πρόβλημα δεν προκλήθηκε από την κάρτα βίντεο ενός συνδεδεμένου PC, συνδέστε τον σε έναν άλλο υπολογιστή.

### *Πρόβλημα: Η εικόνα είναι επίπεδη και δεν παρουσιάζεται αντίθεση*

Προσαρμόστε τη ρύθμιση **Αντίθεση** στο μενού **Εικόνα** του OSD.

### *Πρόβλημα: Το χρώμα της προβαλλόμενης εικόνας δεν αντιστοιχεί στην εικόνα της πηγής*

Προσαρμόστε τις ρυθμίσεις **Θερμοκρασία Χρώματος** και **Γάμμα** στο μενού **Εικόνα** του OSD.

## <span id="page-46-0"></span>**Προβλήματα με τη λάμπα**

### *Πρόβλημα: Δεν βγαίνει φως από τον προτζέκτορα*

- **1.** Ελέγξτε εάν το καλώδιο τροφοδοσίας είναι σωστά συνδεδεμένο.
- **2.** Βεβαιωθείτε ότι η πηγή ενέργειας είναι εντάξει δοκιμάζοντας μία άλλη ηλεκτρική συσκευή.
- **3.** Ξεκινήστε ξανά τον προτζέκτορα με τη σωστή σειρά και ελέγξτε εάν η Φωτεινή ένδειξη LED Ισχύος είναι πράσινη.
- **4.** Εάν αντικαταστήσατε τη λάμπα πρόσφατα, δοκιμάστε να ρυθμίσετε ξανά τις συνδέσεις της λάμπας.
- **5.** Αντικαταστήσετε τη μονάδα της λάμπας.
- **6.** Τοποθετήστε την παλιά λάμπα στον προτζέκτορα και επισκευάστε τον προτζέκτορα.

### *Πρόβλημα: Σβήνει η λάμπα*

- **1.** Οι ξαφνικές μεταβολές της τάσης μπορεί να προκαλέσουν το σβήσιμο της λάμπας. Συνδέστε ξανά το καλώδιο τροφοδοσίας. Όταν είναι αναμμένο το LED Ετοιμότητας, πατήστε το κουμπί λειτουργίας.
- **2.** Αντικαταστήσετε τη μονάδα της λάμπας.
- **3.** Τοποθετήστε την παλιά λάμπα στον προτζέκτορα και επισκευάστε τον προτζέκτορα.

### **Προβλήματα με το Τηλεχειριστήριο**

### *Πρόβλημα: Ο προτζέκτορας δεν ανταποκρίνεται στο τηλεχειριστήριο*

- **1.** Στρέψτε το τηλεχειριστήριο προς τον απομακρυσμένο αισθητήρα του προτζέκτορα.
- **2.** Βεβαιωθείτε ότι δεν υπάρχουν εμπόδια στη διαδρομή από το τηλεχειριστήριο στον αισθητήρα.
- **3.** Απενεργοποιήστε τυχόν λάμπες φθορισμού στο δωμάτιο.
- **4.** Ελέγξτε την πολικότητα της μπαταρίας.
- **5.** Αντικαταστήσετε τις μπαταρίες.
- **6.** Απενεργοποιήστε άλλες συσκευές που ενεργοποιούνται από τις υπεριώδεις ακτίνες και βρίσκονται κοντά.
- **7.** Επισκευάστε το τηλεχειριστήριο.

### **Προβλήματα στον Ήχο**

### *Πρόβλημα: Δεν υπάρχει ήχος*

- **1.** Προσαρμόστε την ένταση στο τηλεχειριστήριο.
- **2.** Προσαρμόστε την ένταση της πηγής ήχου.
- **3.** Ελέγξτε τη σύνδεση του καλωδίου ήχου.
- **4.** Δοκιμάστε την έξοδο του ήχου πηγής με άλλα ηχεία.
- **5.** Επισκευάστε τον προτζέκτορα.

### *Πρόβλημα: Ο ήχος είναι παραμορφωμένος*

- **1.** Ελέγξτε τη σύνδεση του καλωδίου ήχου.
- **2.** Δοκιμάστε την έξοδο του ήχου πηγής με άλλα ηχεία.
- **3.** Επισκευάστε τον προτζέκτορα.

### **Επισκευή του Προτζέκτορα**

Εάν δεν μπορέσετε να λύσετε το πρόβλημα, θα πρέπει να επισκευάσετε τον προτζέκτορα. Συσκευάστε τον προτζέκτορα στο κουτί στο οποίο ήταν συσκευασμένος. Συμπεριλάβετε μία περιγραφή του προβλήματος και έναν κατάλογο με τα βήματα που πραγματοποιήσετε στην προσπάθειά σας να επιλύσετε το πρόβλημα: Οι πληροφορίες μπορεί να φανούν χρήσιμες στο τεχνικό προσωπικό. Για σέρβις, επιστρέψτε τον προτζέκτορα στο σημείο αγοράς του.

# *ΠΡΟΔΙΑΓΡΑΦΕΣ*

# <span id="page-47-0"></span>**Προδιαγραφές**

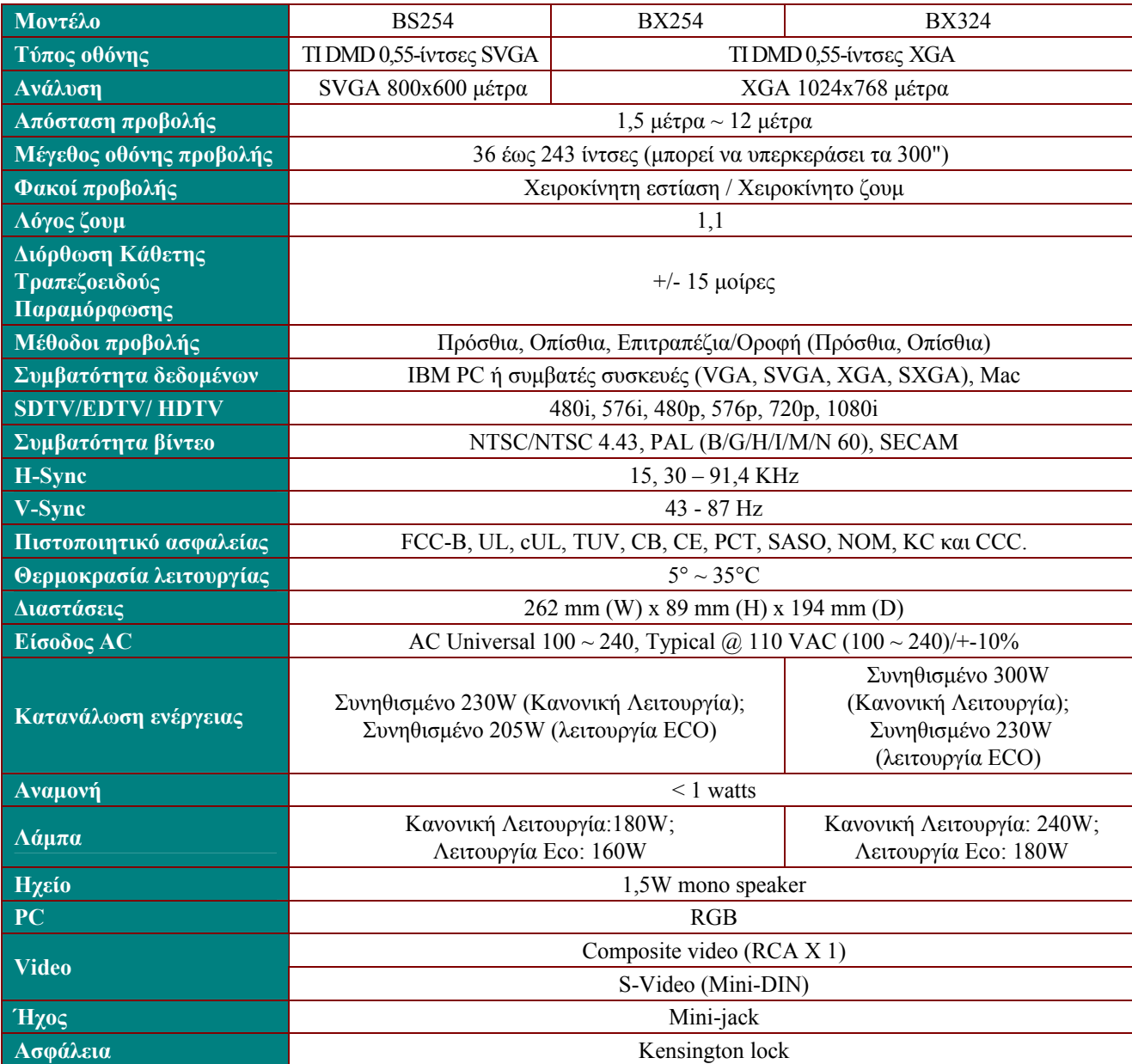

## *Συνδετήρες εισόδου*

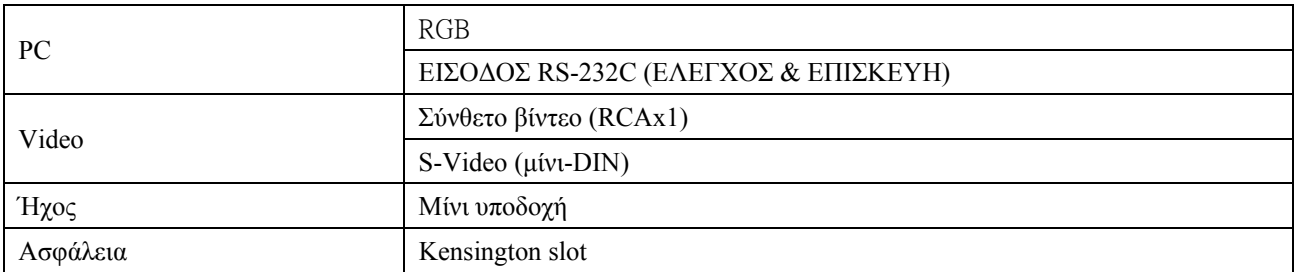

## <span id="page-48-0"></span>**Απόσταση προβολής V.S. Μέγεθος Προβολής**

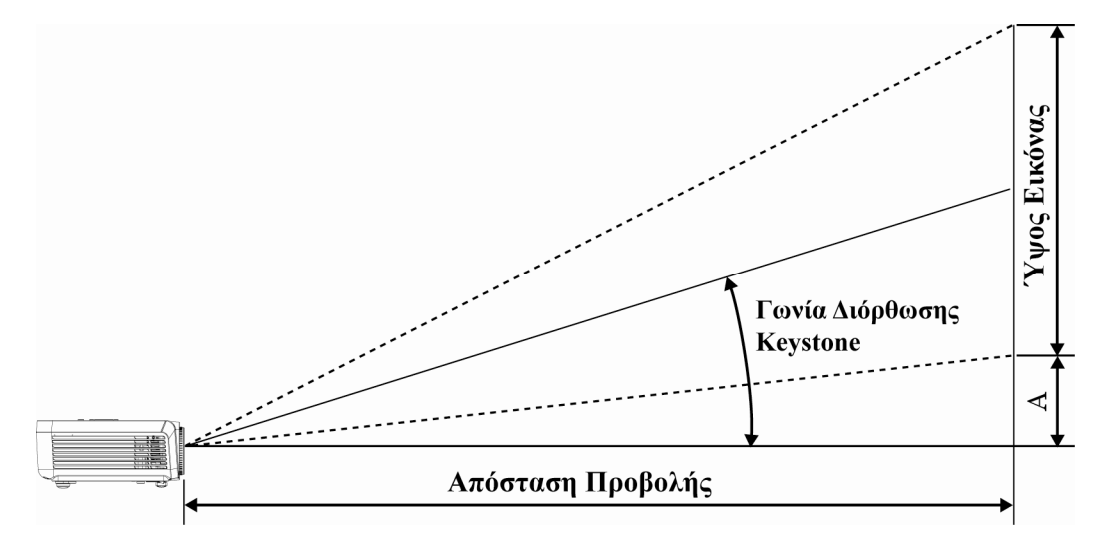

## *πίνακας απόστασης και μεγέθους προβολής*

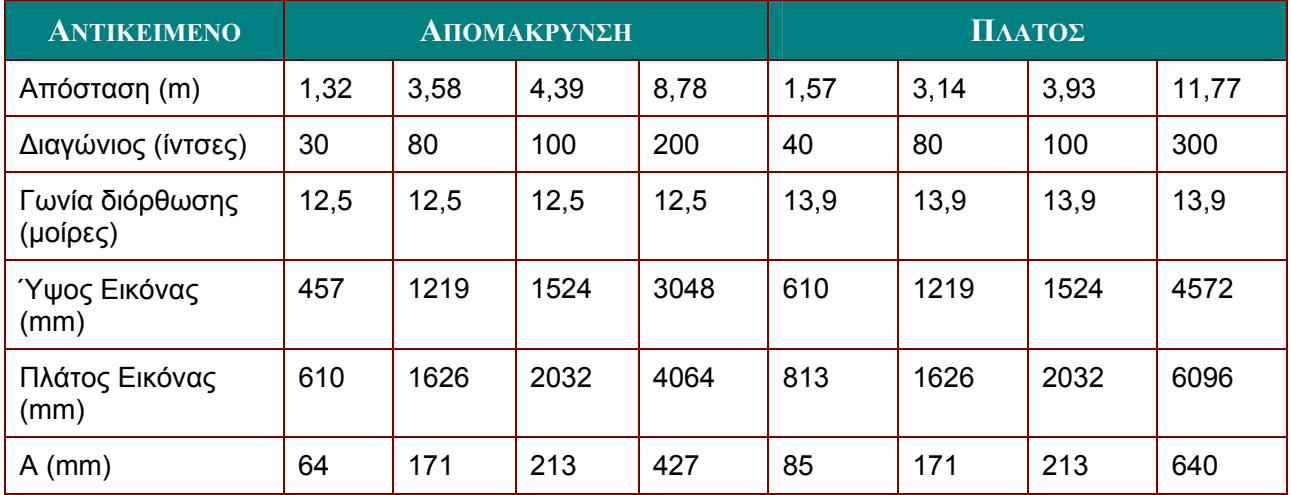

## <span id="page-49-0"></span>**Πίνακας Λειτουργίας Συγχρονισμού**

Στον προτζέκτορα μπορεί να εμφανιστούν αρκετές αναλύσεις. Στον παρακάτω πίνακα υπογραμμίζονται οι αναλύσεις που μπορεί να εμφανιστούν στον προτζέκτορα.

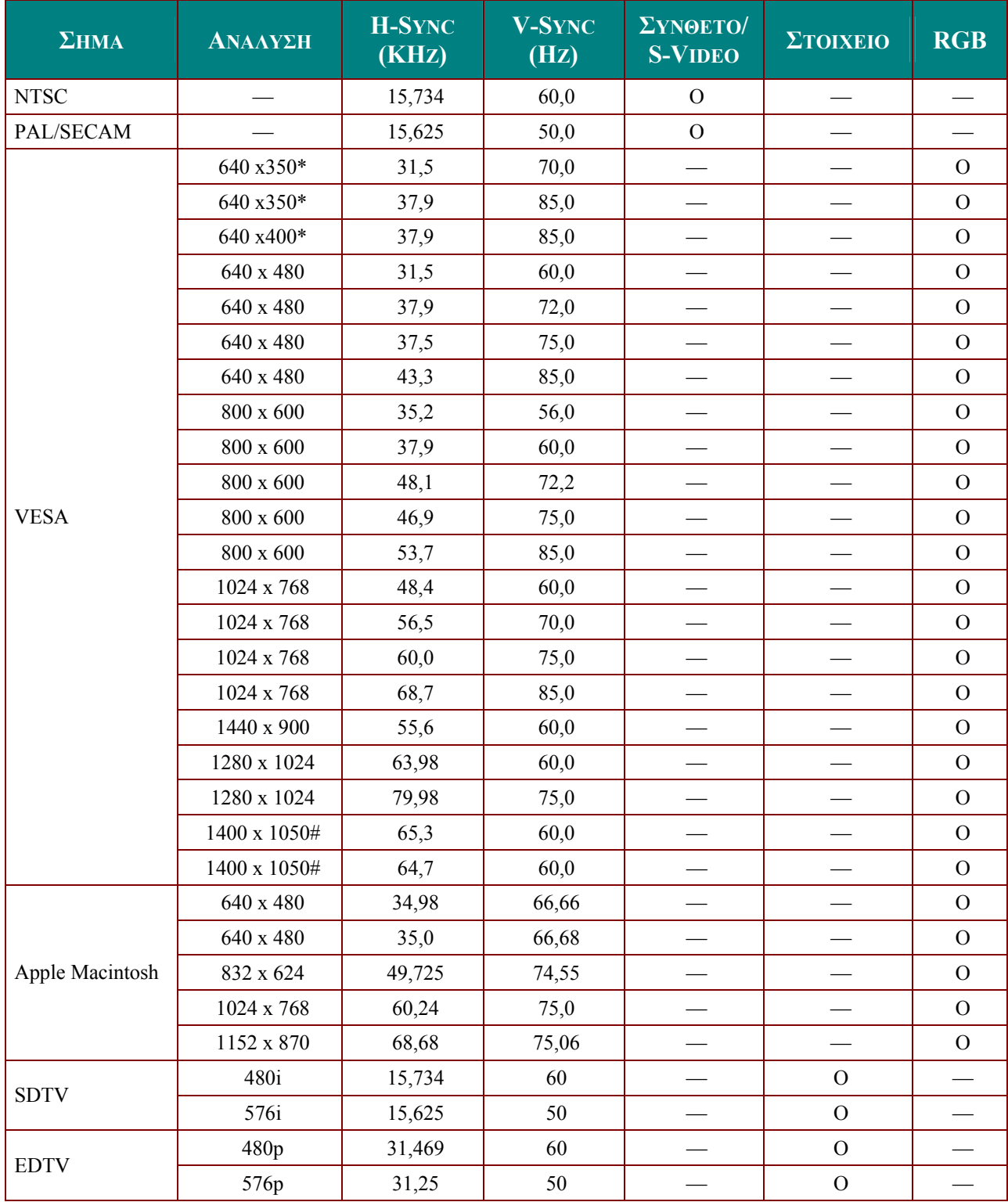

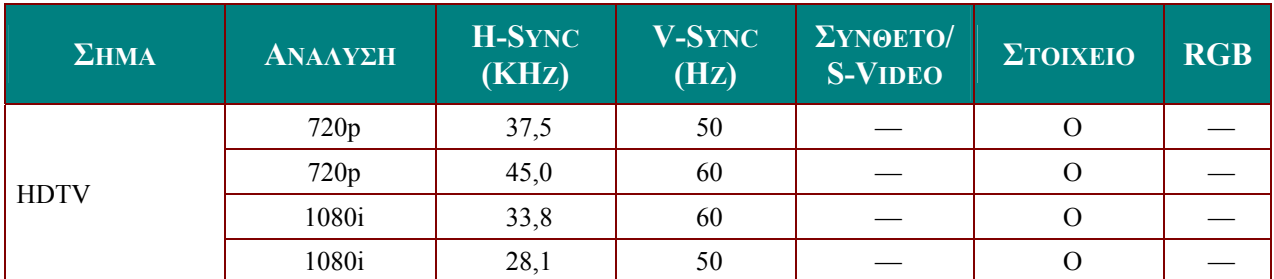

\*2 λειτουργίες VGA: Η εμφάνιση 640 x 350 @70Hz/ 640 x 350 @85Hz θα εξαρτάται κυρίως από το DDP2431. Θα εμφανιστεί είτε στα 640 x 400 είτε στα 640 x 480. Όσον αφορά τον κάθετο Sync, θα ακολουθεί αναλόγως τη συχνότητα όλων των λειτουργιών.

#2 λειτουργίες VGA: 1400 x 1050 @60Hz αυτό το DPI για συγκράτηση του συστήματος.

- O: Υποστηρίζεται η συχνότητα
- -: Δεν υποστηρίζεται η συχνότητα
- \* : Επίπεδο εμφάνισης

Η ανάλυση του πίνακα για το BS254 είναι 800 x 600, 1024 X 768 είναι για το BX254 και το BX324.

Συγχρονισμός HDTV: Συσκευή αναπαραγωγής DVD (βασική πηγή), VG828 (δευτερεύουσα πηγή).

## <span id="page-51-0"></span>**Ρύθμιση RS232C**

Συνδέστε την υποδοχή εισόδου RS232C σε μία εξωτερική συσκευή ελέγχου (όπως έναν υπολογιστή) και ελέγξτε τις λειτουργίες του Προτζέκτορα εξωτερικά.

Χρησιμοποιήστε το καλώδιο RS232C για να ελέγξετε τον προτζέκτορα εξωτερικά.

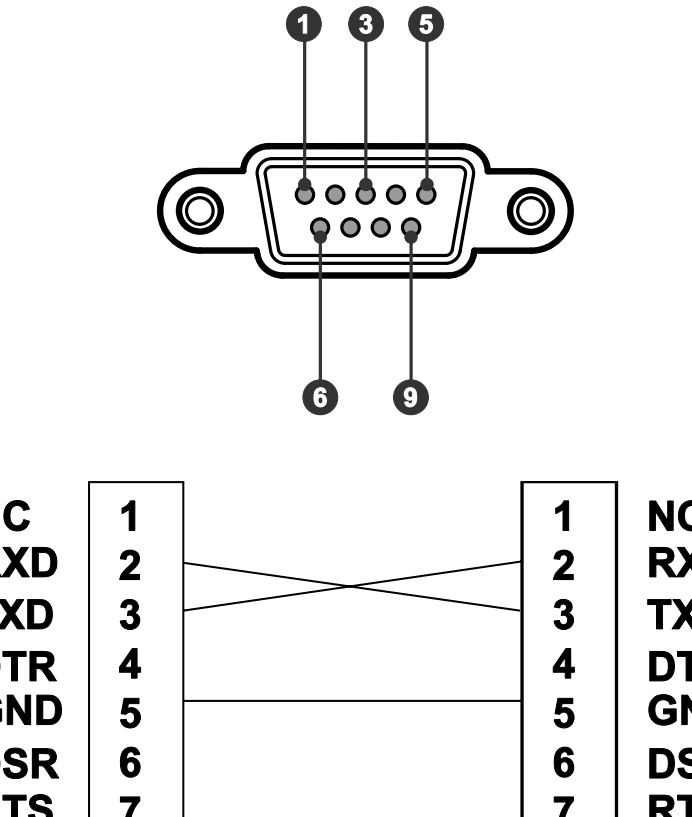

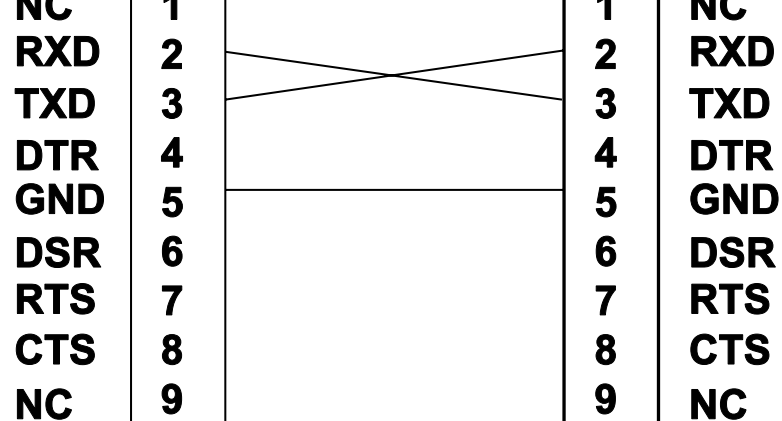

'S S.

### *Ρύθμιση παραμέτρων επικοινωνίας*

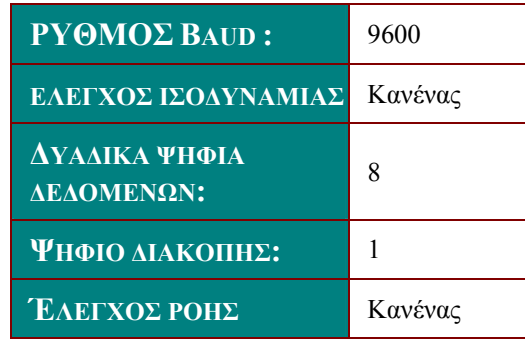

Ελάχιστη καθυστέρηση για την επόμενη εντολή: **1ms** 

## <span id="page-52-0"></span>*Δομή εντολής ελέγχου*

Η εντολή είναι δομημένη με τον κωδικό Κεφαλίδας, τον κωδικό εντολής, τον κωδικό δεδομένων και τον κωδικό λήξης. Οι περισσότερες εντολές είναι δομημένες εκτός από ορισμένα ζητήματα συμβατότητας με άλλους προτζέκτορες.

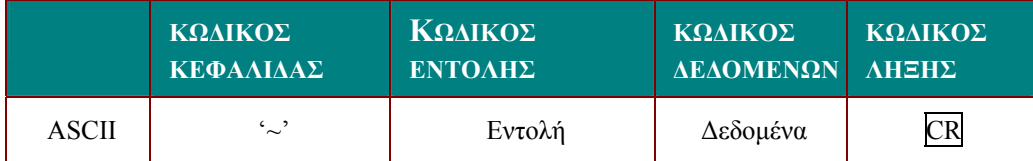

### *Αλληλουχία ελέγχου*

Ο προτζέκτορας μπορεί να στείλει έναν κωδικό επιστροφής αφού λάβει μία εντολή. Εάν η εντολή δεν ληφθεί σωστά, ο προτζέκτορας δεν θα στείλει τον κωδικό επιστροφής

## *Εντολή λειτουργίας*

Οι εντολές λειτουργίας εκτελούν τη ρύθμιση βασικής λειτουργίας αυτού του προτζέκτορα.

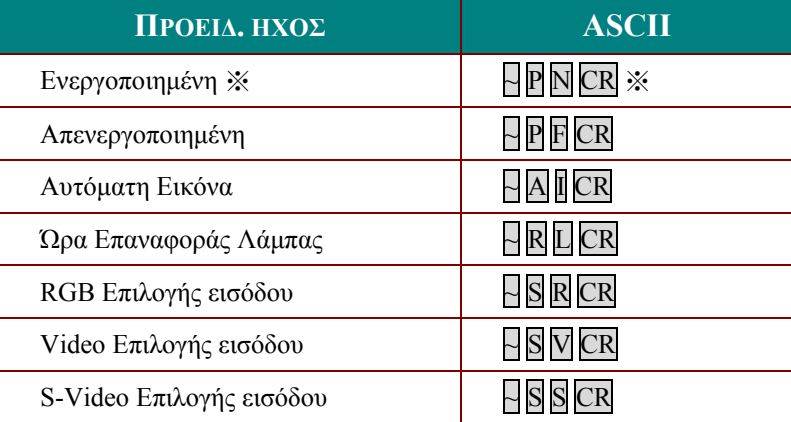

※ θα λειτουργήσει μόνον κατά την αναμονή του συστήματος.

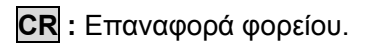

## <span id="page-53-0"></span>*Απομακρυσμένη εντολή*

Οι απομακρυσμένες εντολές προσομοιώνουν τον κωδικό που αποστέλλεται από το απομακρυσμένο χειριστήριο IR.

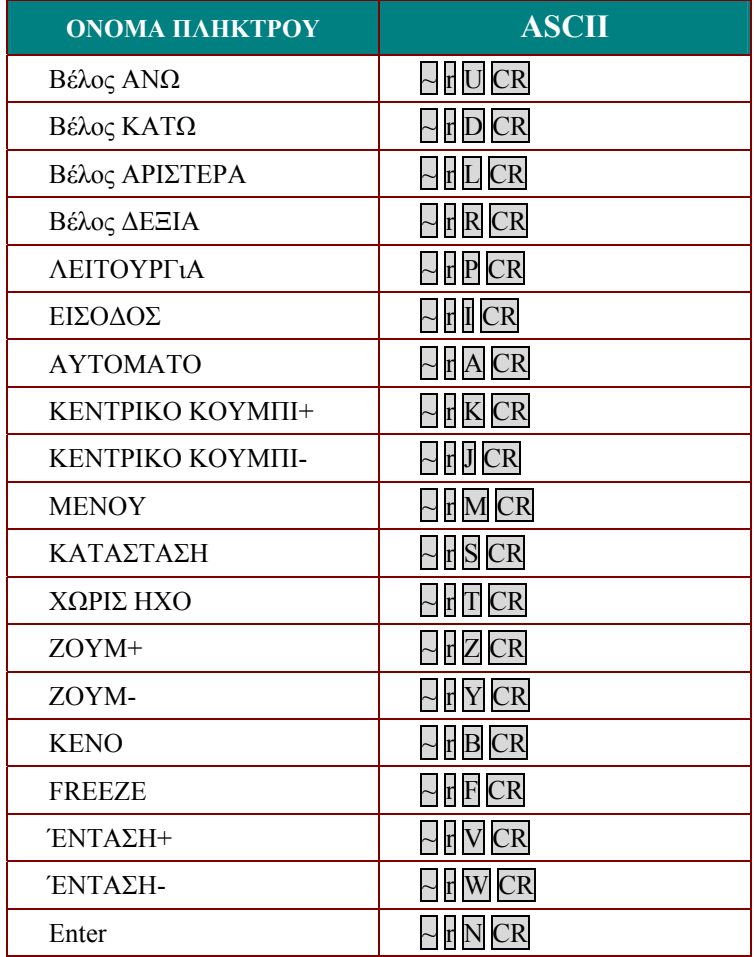

*Ρύθμιση εντολής τιμής*

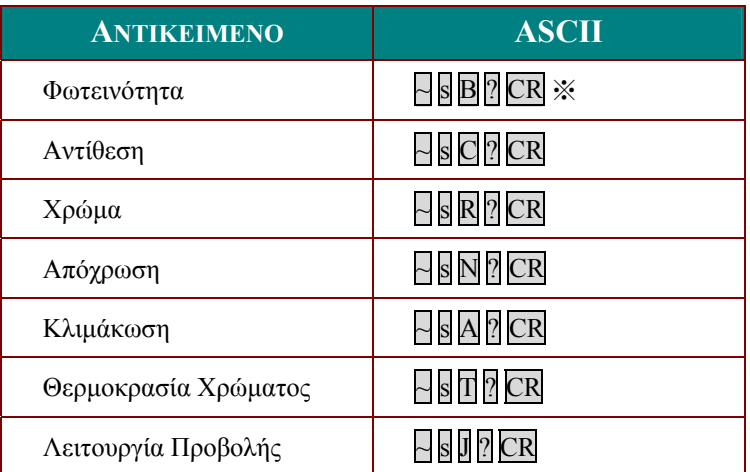

 $\frac{1}{2}$  ? : Δεδομένα ASCII

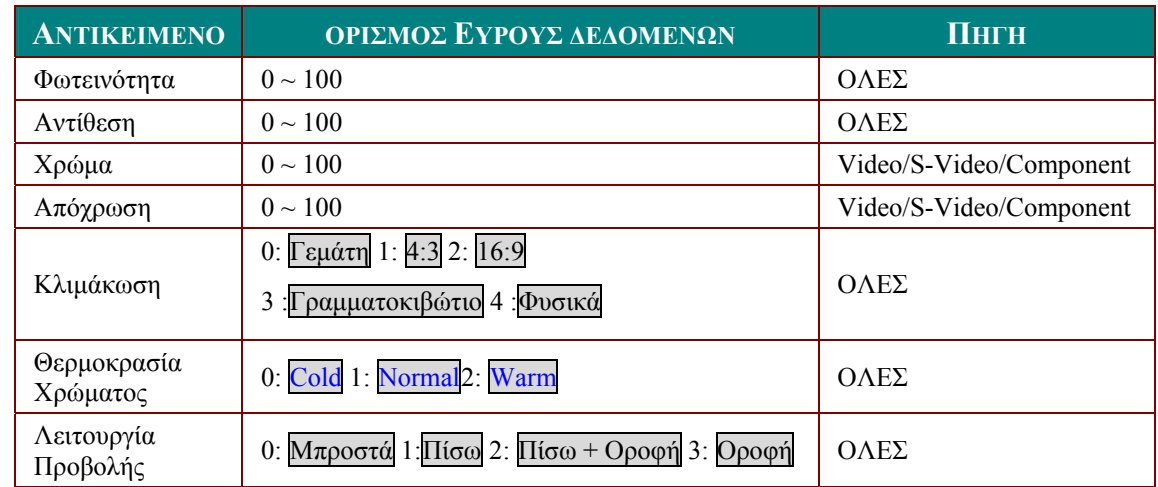

## <span id="page-54-0"></span>*Εύρος δεδομένων*

Προσοχή: Το εύρος δεδομένων μπορεί να είναι διαφορετικό για διαφορετικά μοντέλα

Παράδειγμα 1. Προσαρμόστε την τιμή Φωτεινότητας στο 100 Εντολή Αποστολής: ~sB100CR

Παράδειγμα 2. Προσαρμόστε την Θερμοκρασία Χρώματος στο Warm Εντολή Αποστολής: ~sT2CR

## *Εντολή ερωτήματος*

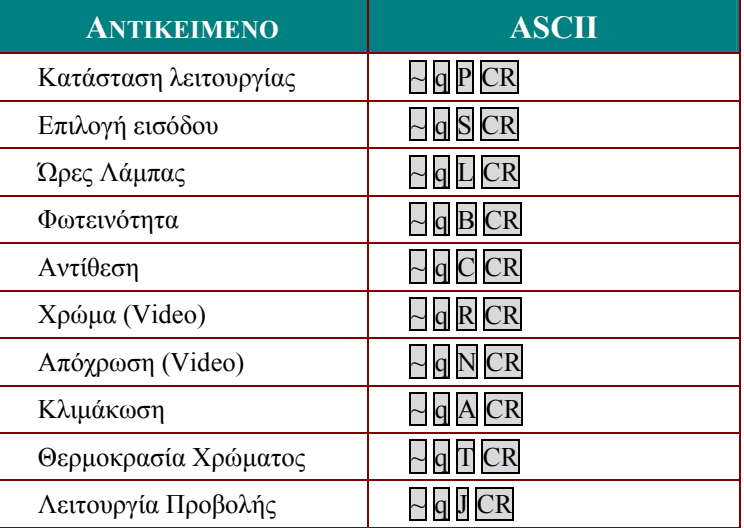

<span id="page-55-0"></span>*Μήνυμα απόκρισης*

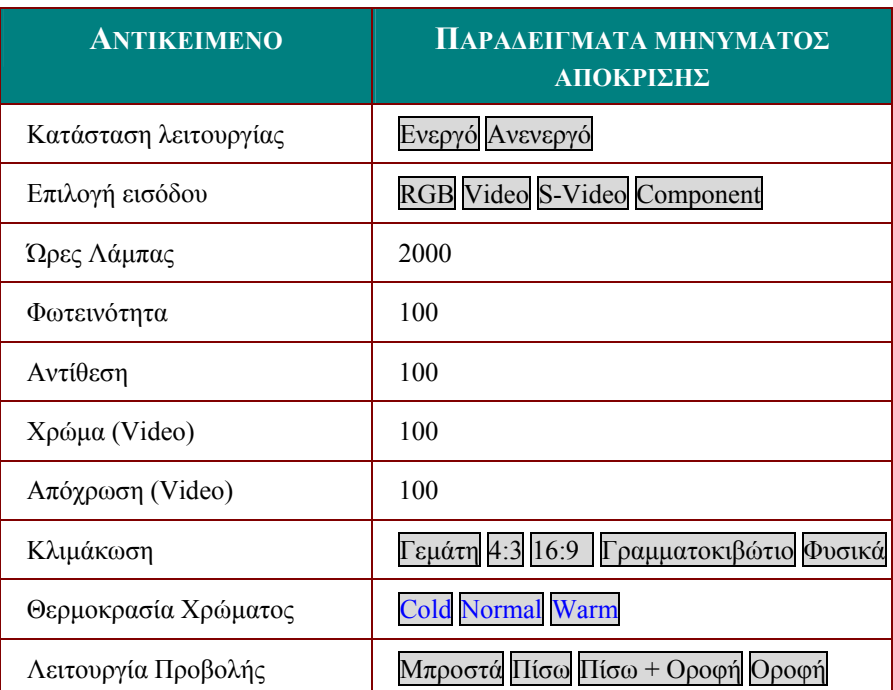

Παράδειγμα 1. Λάβετε την τιμή Φωτεινότητας Εντολή Αποστολής: ~qBCR Απόκριση: 100

Παράδειγμα 2. Λάβετε τη Θερμοκρασία Χρώματος Εντολή Αποστολής: ~qTCR Απόκριση: Warm

# <span id="page-56-0"></span>**Διαστάσεις Προτζέκτορα**

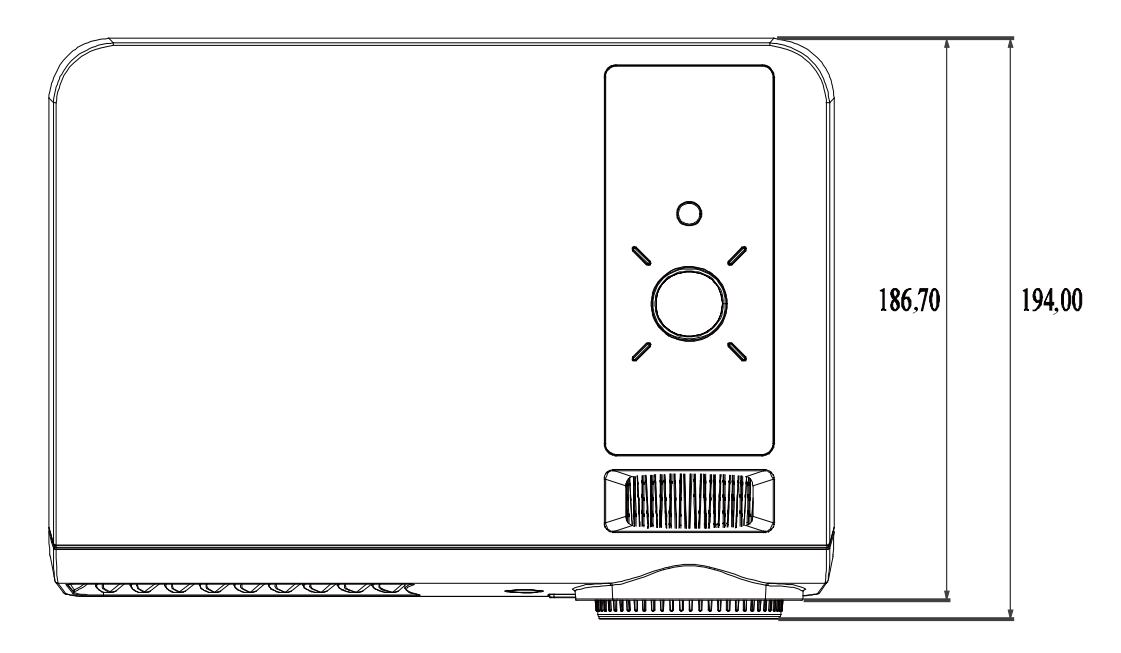

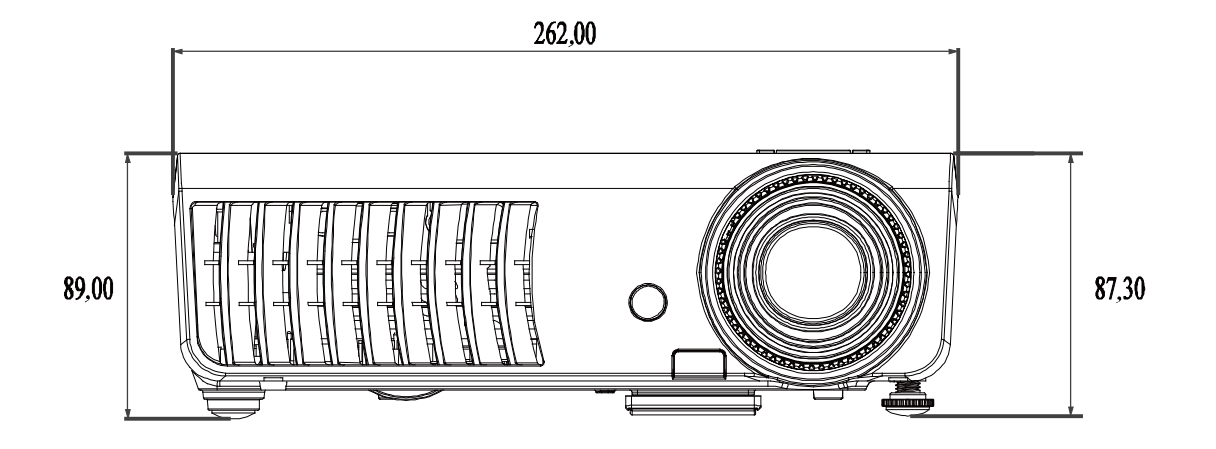

# *ΣΥΜΜΌΡΦΩΣΗ ΠΡΟΣ ΤΟΥΣ ΚΑΝΟΝΙΣΜΟΎΣ*

## <span id="page-57-1"></span><span id="page-57-0"></span>**Προειδοποίηση FCC**

Ο εξοπλισμός αυτός έχει ελεγχθεί και έχει βρεθεί ότι συμμορφώνεται προς τα όρια που ισχύουν για τις ψηφιακές συσκευές Κλάσης Β σύμφωνα με το Μέρος 15 των Κανόνων FCC. Τα όρια αυτά έχουν σχεδιαστεί να προσφέρουν εύλογη προστασία από επικίνδυνες παρεμβολές όσο λειτουργεί ο εξοπλισμός σε ένα εμπορικό περιβάλλον.

Αυτός ο εξοπλισμός δημιουργεί, χρησιμοποιεί, και μπορεί να εκπέμψει ραδιοσυχνότητα ενέργειας και, αν δεν έχει εγκατασταθεί και χρησιμοποιηθεί σε συμφωνία με αυτές τις οδηγίες, μπορεί να προκαλέσει βλαβερές παρεμβολές σε συσκευές ραδιοεπικοινωνίας. Η λειτουργία του εξοπλισμού αυτού σε κατοικημένες περιοχές είναι πιθανόν να προκαλέσει βλαβερές παρεμβολές και στην περίπτωση αυτή ο χρήστης θα είναι υποχρεωμένος να διορθώσει τις παρεμβολές με δικά του/της έξοδα.

Αλλαγές ή τροποποιήσεις που δεν έχει εγκρίνει ρητώς ο υπεύθυνος ανταλλακτικών ως συμβατά θα μπορούσαν να ακυρώσουν την εξουσιοδότηση που έχει δοθεί στον χρήστη να λειτουργεί τον εξοπλισμό.

### **Καναδάς**

Αυτή η ψηφιακή συσκευή κλάσης Β συμμορφώνεται με τα ICES-003 του Καναδά.

### **Πιστοποιητικά Ασφαλείας**

FCC-B, UL, cUL, TUV, CB, CE, PCT, SASO, NOM, KC και CCC.